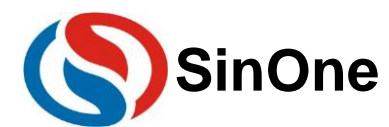

# <span id="page-0-0"></span>目录

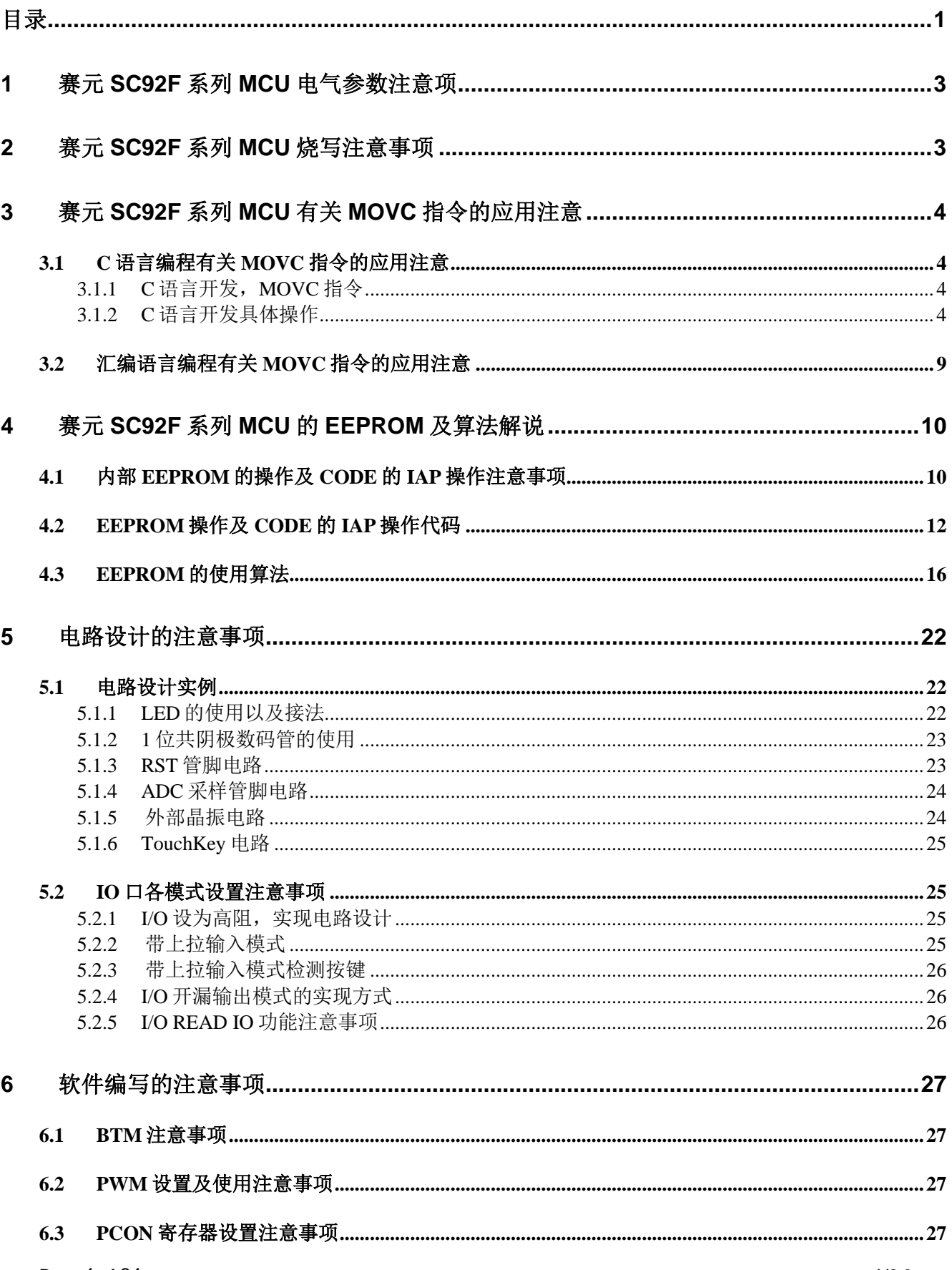

# SinOne

 $\overline{7}$ 

 $\bf{8}$ 

# 赛元 SC92F 系列 MCU 应用指南

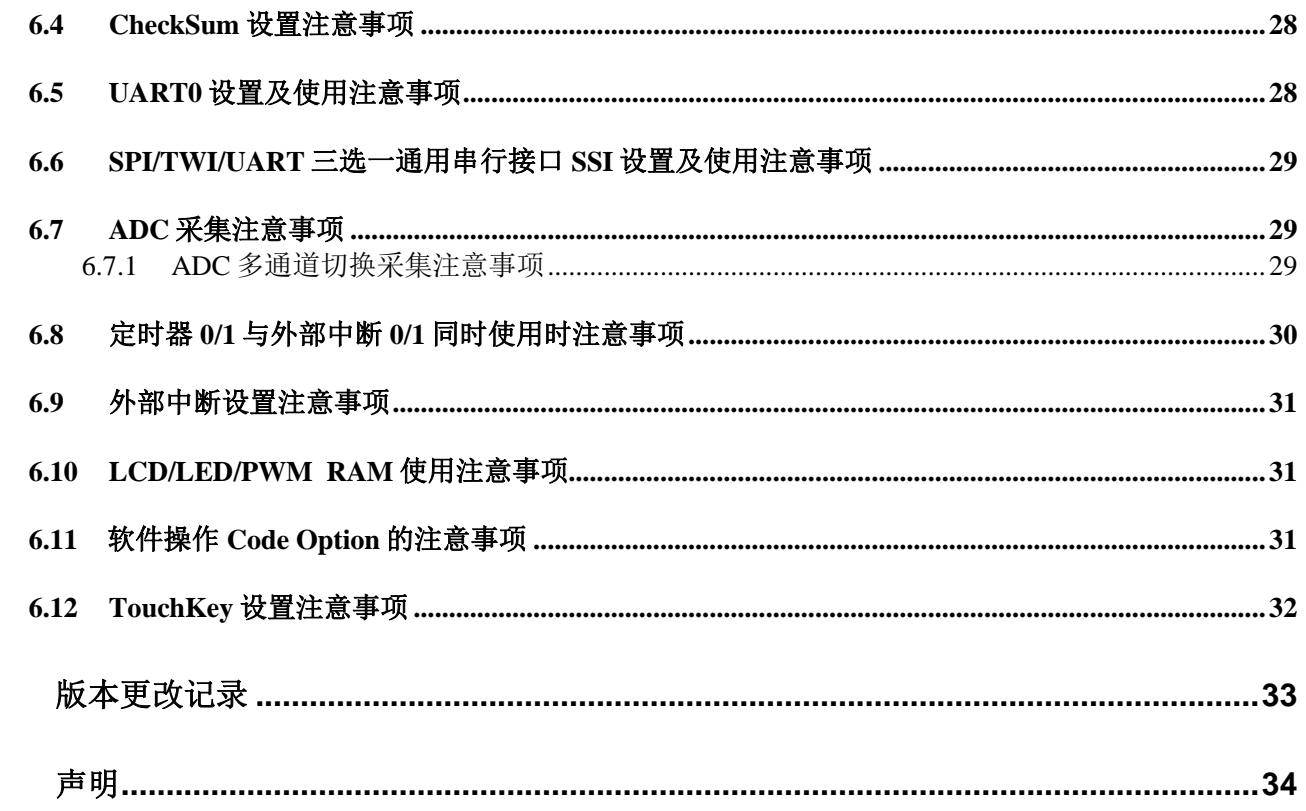

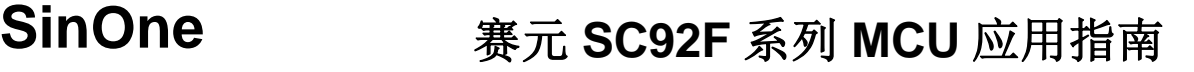

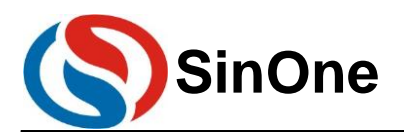

# <span id="page-2-0"></span>**1** 赛元 **SC92F** 系列 **MCU** 电气参数注意项

工作电压: 有以下两种 2.0V~5.5V(SC92Fxx8x,SC92Fxx9x) 2.4V~5.5V (其余型号) 工作温度: 有以下两种 -40 ~ 105℃(SC92F646x,SC92F546x,SC92F542x,SC92Fxx8x,以及 SC92Fxx9x) -40~85℃(其余型号) 内核:高速 1T 8051 **Flash ROM** (MOVC 禁止寻址 0000H~00FFH): 寿命有以下两种 可重复写入 10 万次(SC92Fxx8x,SC92Fxx9x) 可重复写入 1 万次(其余型号) LDROM: 可通过 Code Option 设置项将 LDROM 设为 0/1/2/4k, 可重复写入>10 万次, 常温下 100 年以上保 存寿命(SC92F646x,SC92F546x,SC92F542x, SC92Fxx8x,以及 SC92Fxx9x) **EEPROM**: 有以下三种 无独立 EEPROM (SC92F646x,SC92F546x,SC92F542x) 独立的 1Kbyte,可重复写入 10 万次,100 年以上保存寿命 (SC92Fxx8x,SC92Fxx9x) 独立的 128Byte, 可重复写入 10 万次, 10 年以上保存寿命(其余型号) 系统时钟: 内建高频振荡器频率误差: 有以下五种 跨越 (2.0V~5.5V) 及 (-20~85℃) 应用环境, 不超过±2% (SC92Fxx9x) 跨越 (2.0V~5.5V) 及 (-40 ~ 105℃) 应用环境,不超过±2%(SC92Fxx8x) 跨越 (2.9V~5.5V) 及 (-10 ~ 85℃) 应用环境, 不超过 ±1% (SC92F8xHx) 跨越 (4.0V~5.5V) 及 (-20~85℃) 应用环境, 不超过 ±1% (SC92F730x) 跨越 (3.0V~5.5V) 及 (-20 ~ 85℃) 应用环境, 不超过 ±1% (其余型号) 注意: **1. LVR** 设置电压必须低于电源电压,防止芯片一直复位!

**2. SC92Fxx1x** 和 **SC92F730x(x=0/1/2)**型号的 **BTM** 偏差为全温度下**±20%**,不可用于 **IEC60730** 软件安全 验证。

# <span id="page-2-1"></span>**2** 赛元 **SC92F** 系列 **MCU** 烧写注意事项

1. 赛元 SC92F 系列芯片的 CLK 或 DIO 管脚对 GND 的电容不得超过 100pF, VDD 对 GND 的电容不可超过 1000uF。

2. 烧录引出点与芯片之前尽量不要串电阻,如无法避免,应保证串接电阻的阻值不超过 100R,且烧录时要 尽量缩短烧录排线。

3. 电路设计时应避免将芯片的 CLK 和 DIO 连到同一个数码管上,防止 CLK 和 DIO 的电平互相影响, 电路 不仅限于数码管,在设计 CLK 和 DIO 时需确保 CLK 和 DIO 的电平不会相互影响,否则会影响在板烧录。

4. SC LINK Pro 和 SC LINK 的烧录排线最长不可超过 60cm。

5. SC92F646x 、 SC92F546x 、 SC92F542x 、 SC92F8xHx 、 SC92F730x(x=0/1/2) 、 SC92Fxx8x 、 SC92Fxx9x 以及 SC92Fxx1x 不支持 SOC Pro51 烧录,烧录以上型号请使用 SC LINK Pro 或将 SC LINK 固件升级为 V3.0 以上版本,并配合烧录上位机 SOC Programming Tool 使用。

6. SC92Fxx1x 和 SC92F730x(x=0/1/2)烧录电压只能选择 5V 单位。

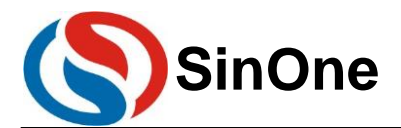

# <span id="page-3-0"></span>**3** 赛元 **SC92F** 系列 **MCU** 有关 **MOVC** 指令的应用注意

赛元 MCU Flash ROM 的起始 256B ROM 区间, 即 0x0000-0x00FF, 禁止 MOVC 寻址。因此, 用户自定 义的数据不能存放在该区域。譬如说,在C语言编程当中,初始化的全局变量,不可变类型数据(code 类型数 据),不能存放在该地址区域。

以下主要是针对这个特性,说明在编程当中有关 MOVC 指令的应用注意事项。

# <span id="page-3-1"></span>**3.1 C** 语言编程有关 **MOVC** 指令的应用注意

#### <span id="page-3-2"></span>**3.1.1C** 语言开发,**MOVC** 指令

C 语言开发中,通常有 3 种情况使用到 MOVC 指令,即对 Flash ROM 进行访问。

- 1. 全局变量的初始化
- 2. 不可变类型数量(code 类型数据)
- 3. 函数调用库文件的查表运算

C 语言编译完成后,用户可打开工程中的.M51 文件查看 Code Memory 部分, 通过查看 Code 标识符, 就 可以确认自己是否有以上 3 种情况的操作。参见下表:

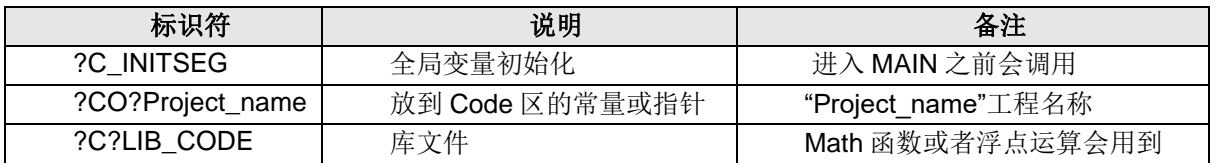

注意: ?C?LIB CODE 标识符只是表明某个函数调用的库文件进行查表运算, 通常情况下, 客户开发产品不 需用调用库文件 Math 函数。(库文件占用较大的 ROM 空间,譬如 sinx 函数)。

.M51 文件详细记录了上表中各代码段的使用情况,包括 Code 的起始地址、长度等。用户只需要查 看?C\_INITSEG、?CO?Project\_name、调用库文件的函数(如果有?C?LIB\_CODE 的话)的起始地址是否在禁止 访问区,如果在禁止访问区,可参考后续操作改变起始地址。

#### <span id="page-3-3"></span>**3.1.2C** 语言开发具体操作

根据 3.1.1 的描述可知, 用户在采用 C 语言开发过程当中, 需要把全局变量, 不可变类型数据 (code 类型数 据)定义在 Flash ROM 起始的 256B 地址之后。因此, 在开发调试时, 可以先采用屏蔽该区域的 Flash ROM 来进 行开发,待调试完毕后,再做调整,生成最终的程序。使用不同的链接器操作方法不同,具体方法见下:

在 **LX51** 链接器上实现调整的方法(推荐方法):

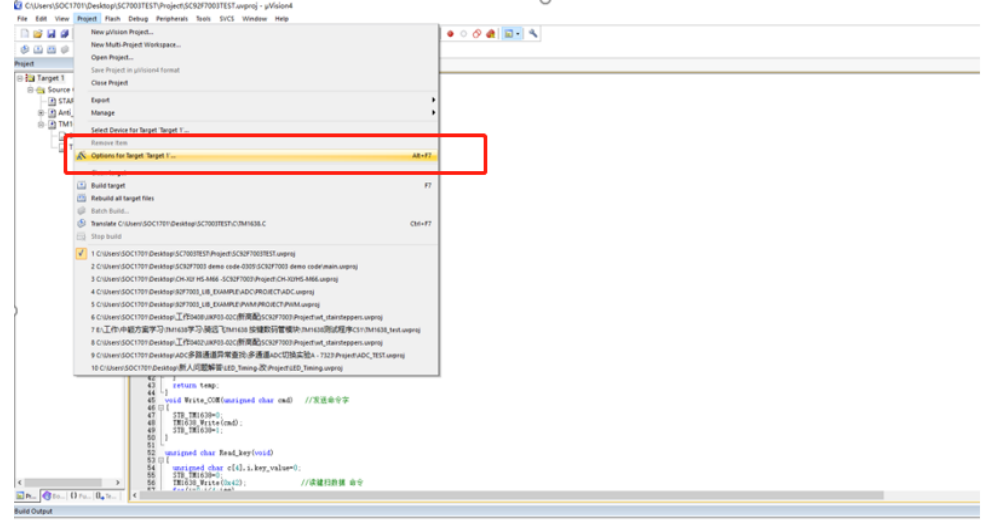

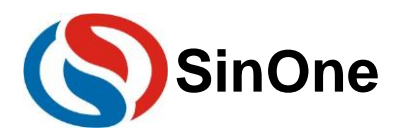

#### ● 选择使用 LX51 链接器。

打开项目选项中的"Device" 属性页,勾选"Use Extended Linker(LX51)instead of BL51"见下图:

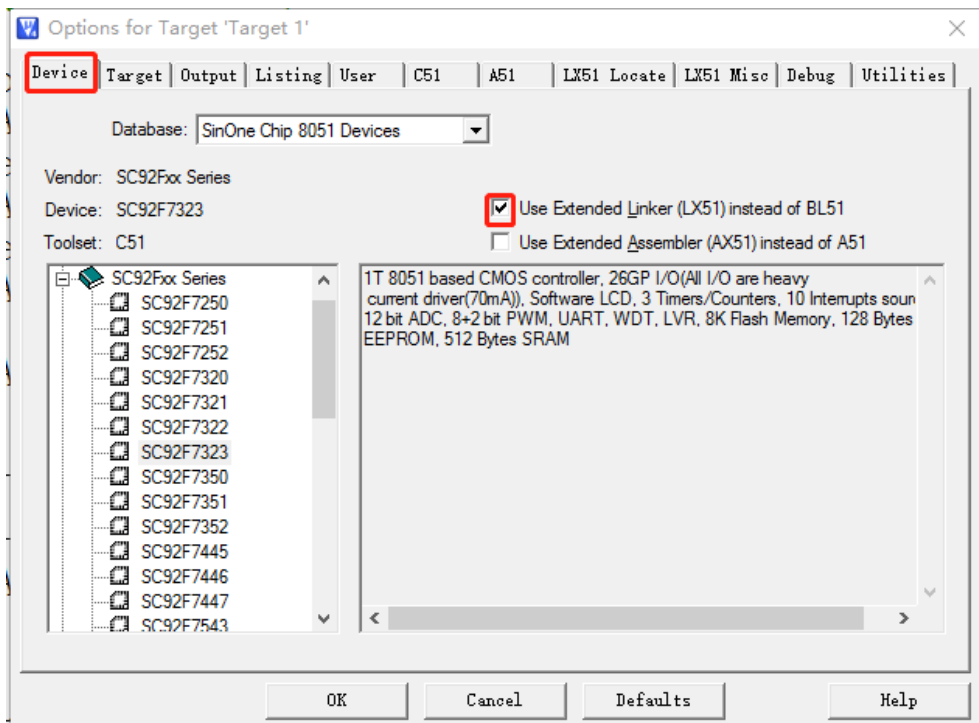

#### ⚫ 在 **LX51** 设置项中添加代码规定存储范围。

打开项目选项中的"LX51 Locate"属性页,在"User classes"的输入框中填入"CODE(C:0X100), CONST(C:0X100)"指令,点击 OK 完成配置,见下图:

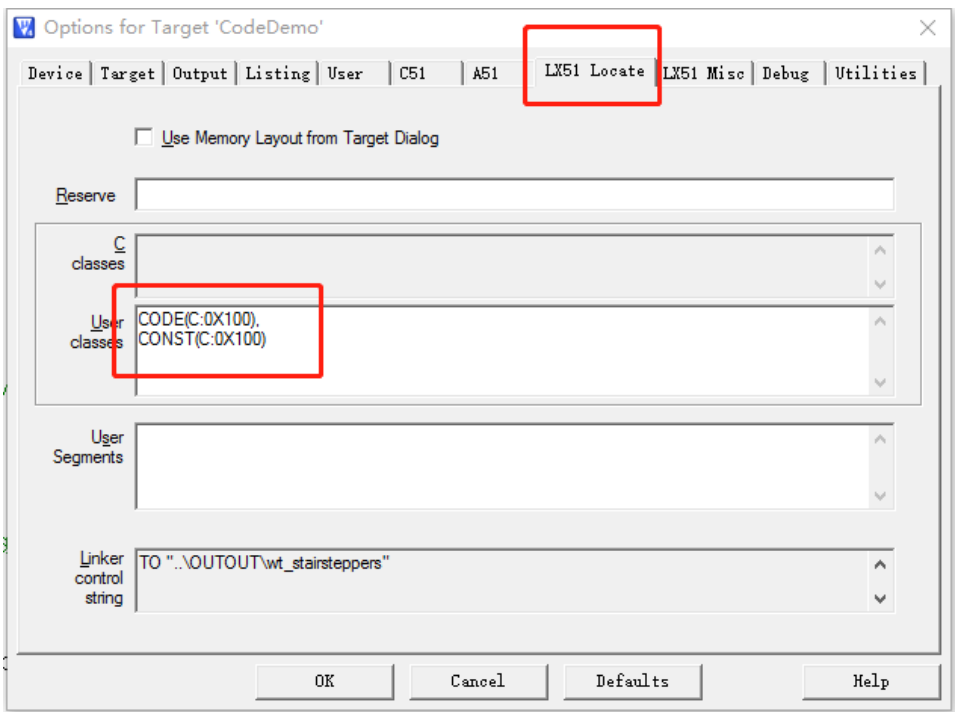

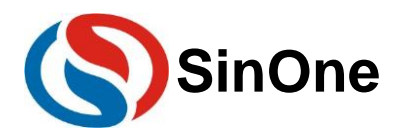

#### 在 **BL51** 链接器上实现调整的方法:

⚫ 设置代码存放区域,便于调试。将代码区设置在 **0x0100** 之后。

打开项目选项中的"BL51Locate"属性页, 在 Code Range 处输入"0x0100"保存, 重新编译, 进行调试等。见 下图:

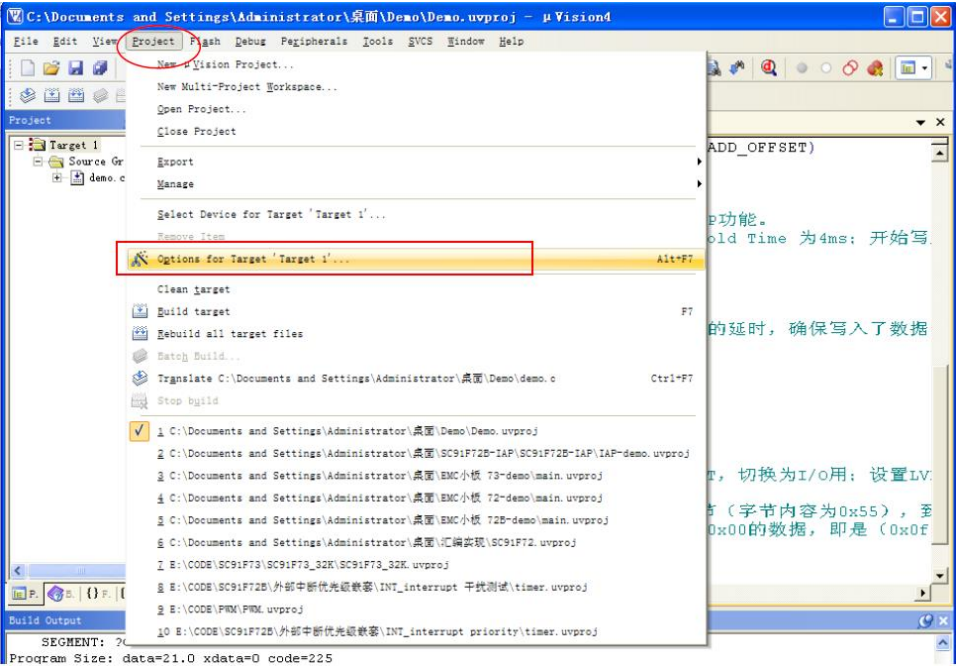

Program Size: data=21.0 xdata=0 code=225

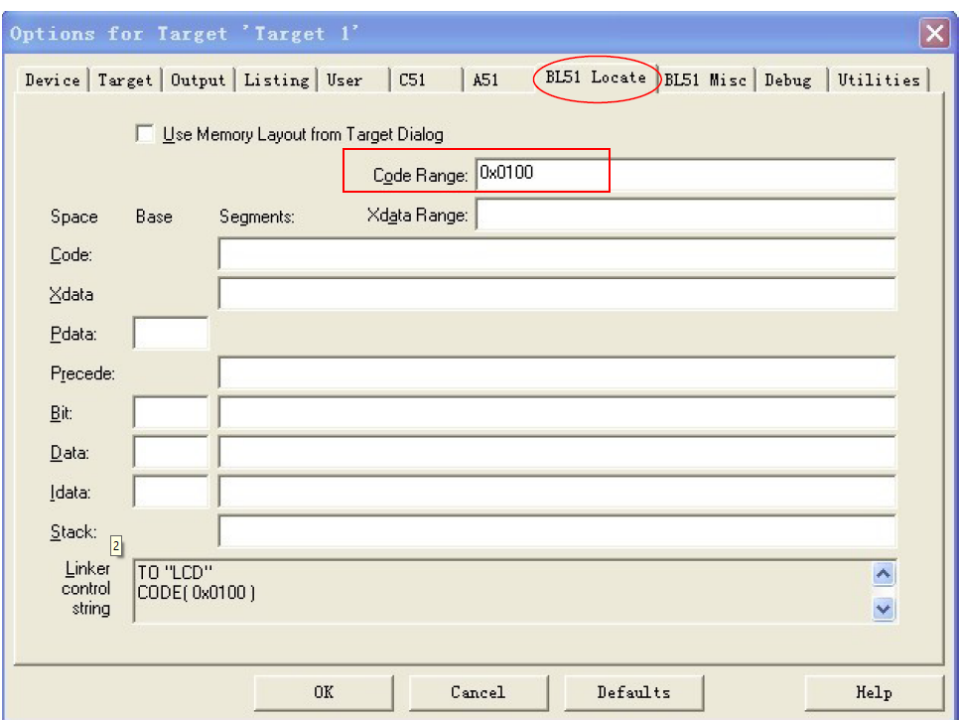

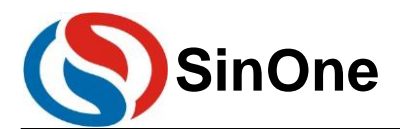

#### ⚫ 调试完成后,生成最终程序;

当用户需要在 0X100 前存储代码时,由于 0x100 前的数据不可进行读操作,所以不可在此区域存储全局变量、 不可变类型数量(code类型数据), 若编程代码中存在code类型的全局变量, 需要将这些数据类型存放到0x100 地址之后。

设置方法如下:

1) 将代码存放区恢复回全区域, 即取消第一步的操作。即将 Code Range 的数据去掉, 点击 OK 保存。

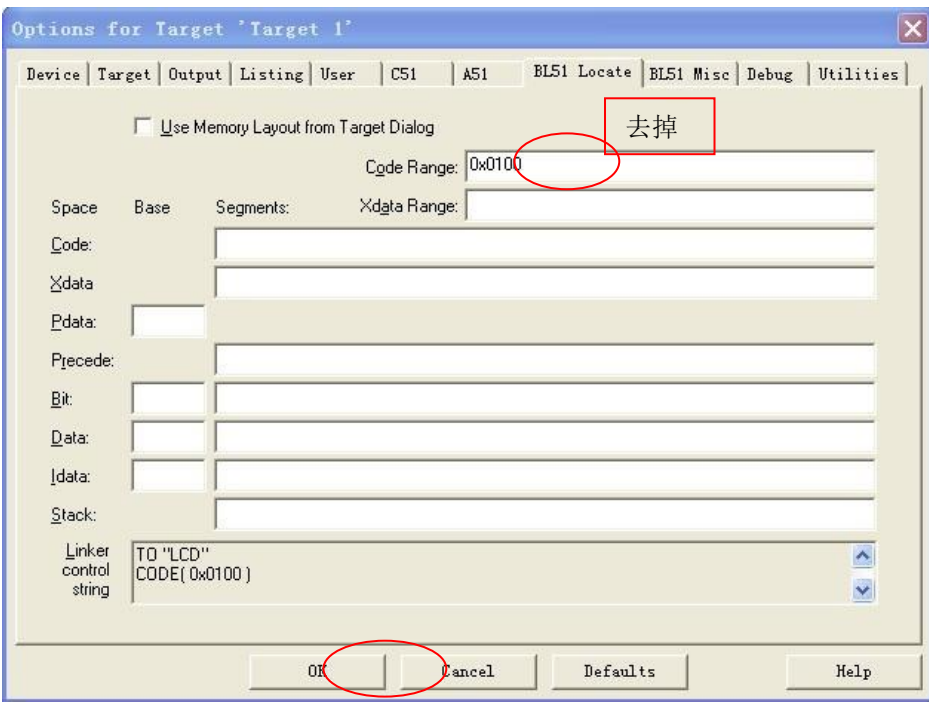

2) 重新编译后, 在建立的工程目录下, 找到并打开 .M51 文件, 在 CODE MEMORY 会出现: "?C\_INITSEG" :全局变量初始化数据。 "?CO?DEMO" :code 类型数据。

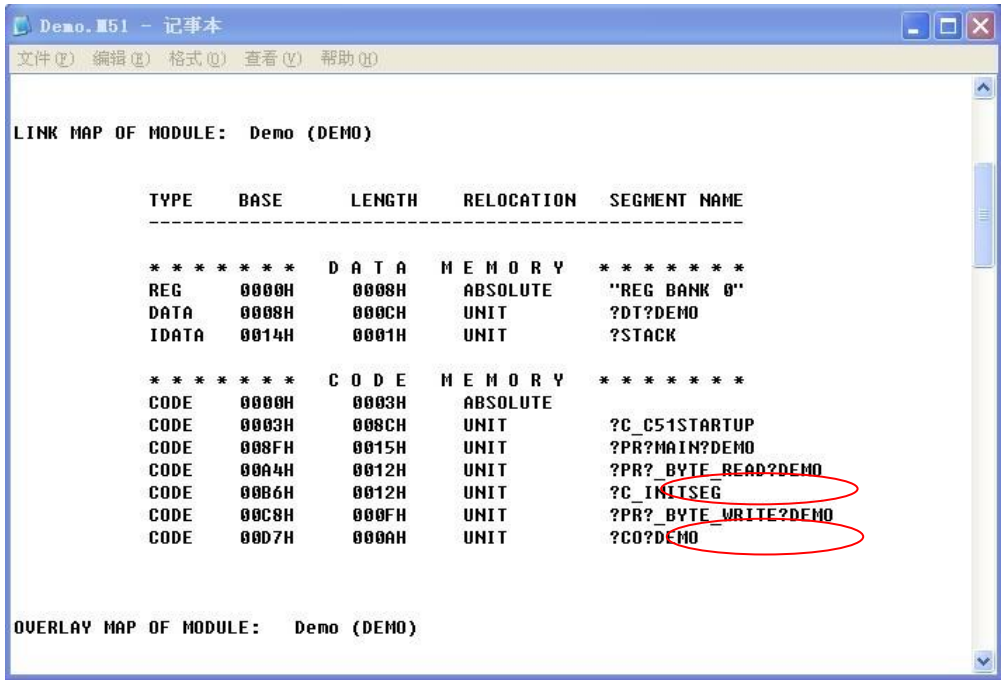

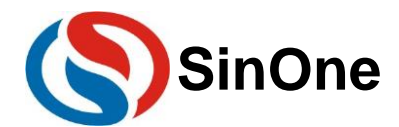

说明: 从以上 M51 文件的"CODE MEMORY"信息中, 可以看到"?C\_INITSEG", 链接地址为 00B6H, 长度为 0012H 字节; "?CO?DEMO", 链接地址为 00D7H, 长度为 000AH 字节。

1)根据"?C\_INITSEG"以及"?CO?DEMO"的长度信息计算出各自的重定位的地址: "?C\_INITSEG" 的重定位地址为 0x0100 "?CO?DEMO" 的重定位地址为 0x0112

2)打开项目选项中的"BL51Locate 属性页,在"Code"域中输入下列语句: "?C\_INITSEG(0x0100),?CO?DEMO(0x0112)"

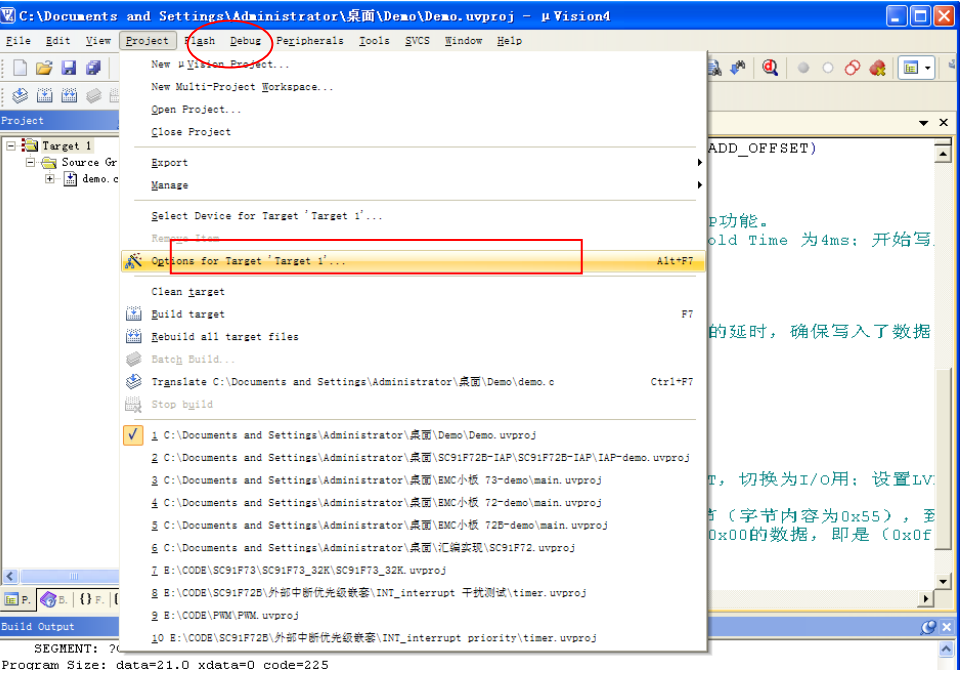

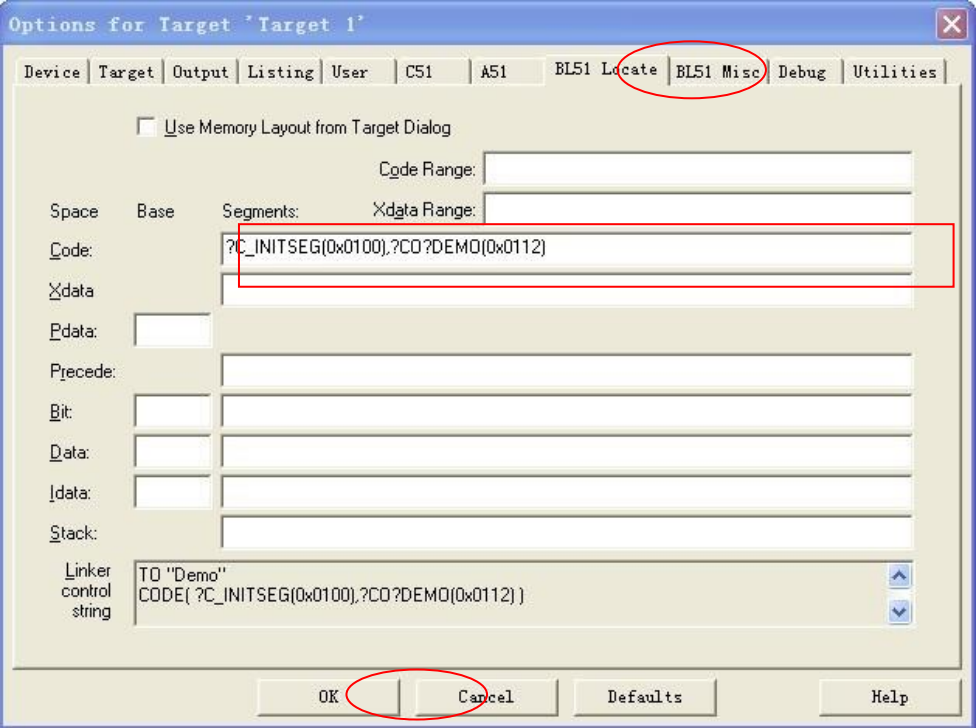

3) 点击 OK 按钮, 并重新编译即可生成了最终程序。

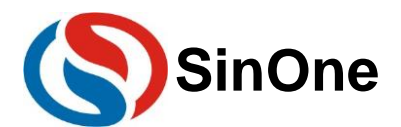

#### ⚫ **XDATA** 范围修改和设置清 **RAM** 范围。

赛元 SC92F 系列 MCU 内有 256B 的内部 RAM 和 256B 的外部 RAM (不同型号的外部 RAM 大小不同, 具体 请参照对应型号的规格书),可通过修改 STARTUP.A51 文件中对应值修改 XDATA 范围,修改 XDATASTART 可 以修改 XDATA 的起始地址,修改 XDATALEN 可以修改 XDATA 的大小。

在单片机复位后,如果需要对所有的 RAM 进行清 RAM 操作, 则可根据芯片 RAM 的各区域的大小进行相关 设置,如图,是将 RAM 的 IDATA 区的 256Byte 和 XDATA 区的 256Byte 的数据清零。修改 XDATASTART 可以修 改数据清零的起始地址,从而实现 XDATA 设定区域清零。

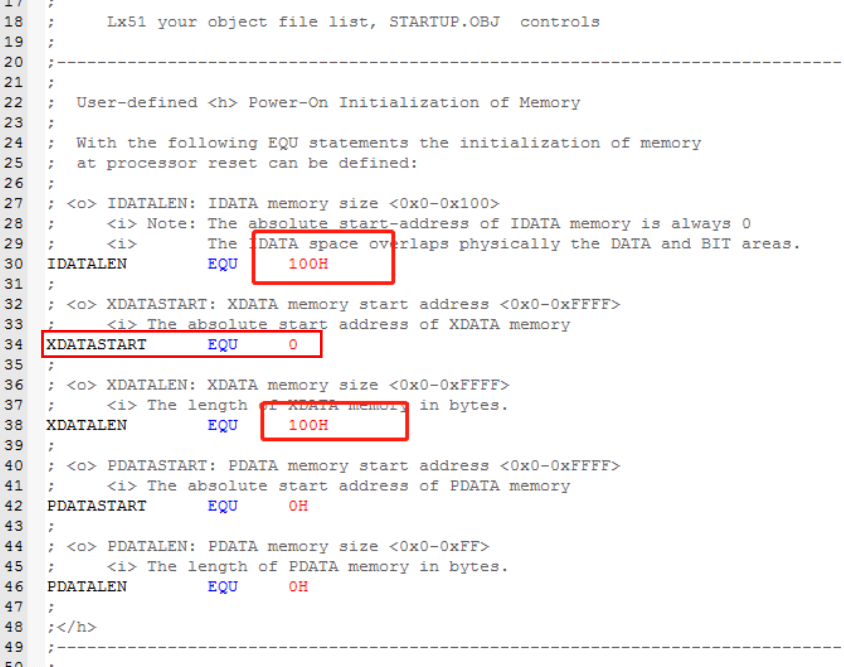

# <span id="page-8-0"></span>**3.2** 汇编语言编程有关 **MOVC** 指令的应用注意

同理,在汇编编程的过程中,请注意将自定义的 ROM 区数据, 定义在 0x0100 之后。操作方法比较简单, 通过 ORG 来定位即可。

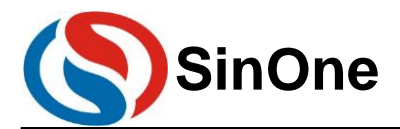

# <span id="page-9-0"></span>**4** 赛元 **SC92F** 系列 **MCU** 的 **EEPROM** 及算法解说

# <span id="page-9-1"></span>**4.1** 内部 **EEPROM** 的操作及 **CODE** 的 **IAP** 操作注意事项

以 SC92F7323 为例, 说明赛元 MCU 内部 EEPROM 的使用方法及 CODE 区 IAP 操作的方法。

SC92F7323 内部有 8K Flash 均可以进行 In Application Programming (IAP) 操作, 即允许用户程序动 态的把数据写入内部的 Flash, 并且有独立的 128Byte 的 EEPROM。

用户使用 IAP 时, 需要在 Option 项设置允许 IAP 操作的范围, 在 Keil 中设置方法如下, 在 IAP Range 的 选项中选择允许 IAP 操作的范围。

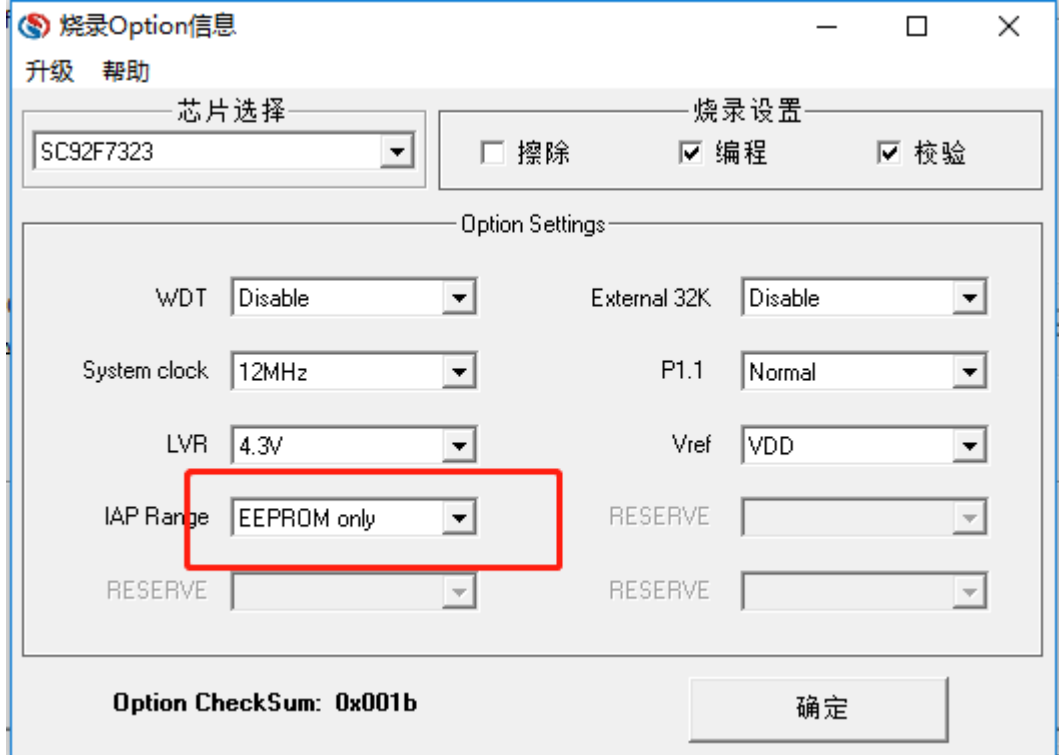

在上位机烧录时也是在 Option 项中的 IAP Range 的选项中选择允许 IAP 操作的范围。如图。

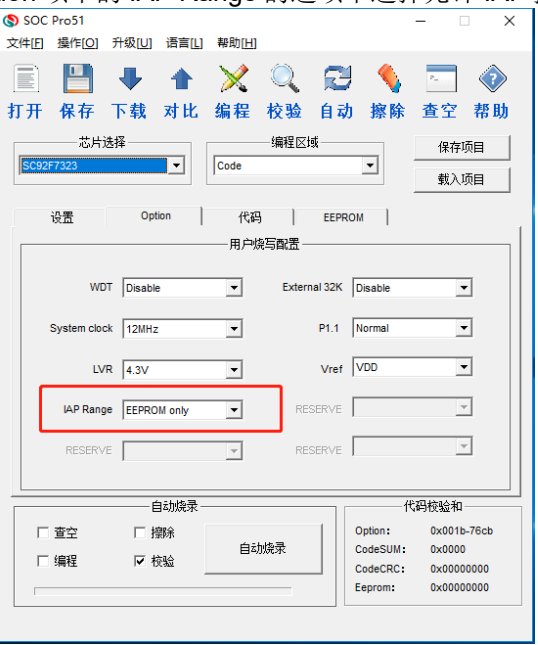

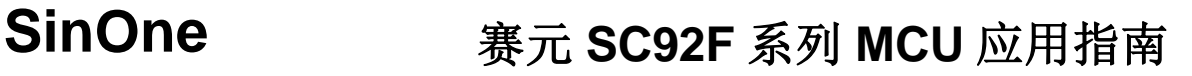

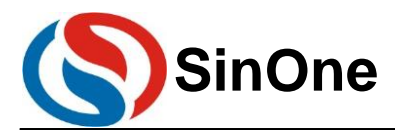

- ⚫ **EEPROM** 读写特点:
- 1. By Byte 操作。即一个字节一个字节写入,读取。
- 2. 类 RAM 读写: 写前不需擦除。 Flash 结构: 写前需擦除。 (SC92F646x,SC92F546x,SC92F542x,SC92Fxx8x 以及 SC92Fxx9x 为 Flash 结构,其余为类 RAM 读 写)
- ⚫ **EEPROM** 的寿命:**10** 万次以上。
- ⚫ 建议用户擦写不要超过 **EEPROM** 的额定烧写次数,否则会出现异常!

● 超过寿命再执行 IAP 写操作的话 CPU Hold Time 时间将变为无限长,无法退出 IAP 模式, 此时即使 **WDT** 开启也无法复位!(除 **SC92F646x,SC92F546x,SC92F542x,SC92Fxx8x** 以及 **SC92Fxx9x** 以外型号 会出现此现象)

⚫ 用户在对 **EEPROM** 进行 **IAP** 操作的应用时,需保证 **VDD** 电压范围在 **2.4V~5.5V** 之间(仅 **SC92F8x1x** 和 **SC92F7x1x** 型号)

#### ● FLASH 读写特点:

- 1. Bv Bvte 操作。即一个字节一个字节写入,读取。
- 2. 类 RAM 读写,写前不需擦除。
	- Flash 结构:写前需擦除。

(SC92F646x,SC92F546x,SC92F542x,SC92Fxx8x 以及 SC92Fxx9x 为 Falsh 结构,其余为类 RAM 读 写)

● FLASH 的寿命:

10 万次以上(SC92F646x,SC92F546x,SC92F542x, SC92Fxx8x 以及 SC92Fxx9x) 1 万次以上(其余型号)

- ⚫ 建议用户擦写不要超过 **FLASH** 的额定烧写次数,否则会出现异常!
- 超过寿命再执行 IAP 写操作的话 CPU Hold Time 时间将变为无限长,无法退出 IAP 模式,此时即使 **WDT** 开启也无法复位!(除 **SC92F646x,SC92F546x,SC92F542x,SC92Fxx8x** 以及 **SC92Fxx9x** 以外型号 会出现此现象)
- ⚫ **SC92F** 芯片越界 **IAP** 写或擦除操作 **LDROM** 区域会导致芯片损坏,请勿越界操作 **LDROM**!
- ⚫ 用户在对 **Flash ROM** 进行 **IAP** 操作的应用时,需将 **LVR** 设定为 **3.7V** 或更高,并保证 **VDD** 电压范围在 **3.7V~5.5V** 之间(仅 **SC92Fxx1x** 和 **SC92F730x(x=0/1/2)**型号)
- **IAP** 写入流程:

每写入一个字节,需要指定一个地址;具体 IAP 写入流程如下:

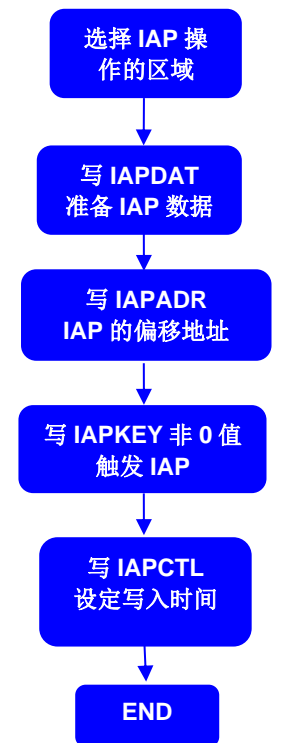

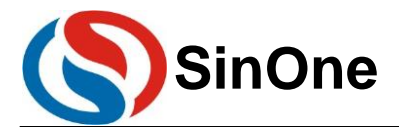

# <span id="page-11-0"></span>**4.2 EEPROM** 操作及 **CODE** 的 **IAP** 操作代码

SC92F 系列芯片在进行 IAP 操作的过程中不允许响应中断,因此,在进行相关操作时,需要先把总中断关闭, 即 EA=0;待完成 IAP 操作后再恢复总中断开关。

使用独立的 EEPROM 进行 IAP 操作时, 在操作完成后, 务必使 IAPADE 指回 CODE 区, 以免程序跑飞。

1. SC92Fxx8x, SC92Fxx9x IAP 操作例程: SC92Fxx8x, SC92Fxx9x IAP 写前需要执行扇区擦除操作。 例程共用的头文件如下: #include "intrins.h"

unsigned int IAP\_Add; unsigned char IAP\_Data; unsigned char code \* POINT =0x00;

#### **IAP** 操作:扇区擦除

Page 12 of 34 V2.3 EA = 0; //关闭总中断 //拓展地址为 0x00, 选择 Flash ROM IAPADH = (unsigned char)((IAP\_Add >> 8)); //写入 IAP 目标地址高位值 IAPADL = (unsigned char)IAP\_Add;  $\sqrt{9}$  //写入 IAP 目标地址低位值  $IAPKEY = 0xF0;$ IAPCTL = 0x20;  $1/2$  and  $\frac{1}{2}$ 起扇区擦除位 IAPCTL |= 0x02; //执行块擦 nop (); //等待 16 个\_nop ()  $\text{loop}($ ;  $\_nop_()$ ;  $\_nop_()$ ;  $\_nop_()$ ;  $\_nop_()$ ;  $\_nop_()$ ;  $\text{loop}($ ;  $\text{top}($ ;  $\text{top}($ ;  $\text{top}($ ;  $\angle$ nop $\angle$ ();  $\text{top}($ ;  $\text{loop}($ ; \_nop\_(); \_nop\_();  $\text{loop}($ ;  $E$ A = 1;  $\sqrt{F}$  and  $\sqrt{F}$  and  $\sqrt{F}$  and  $\sqrt{F}$  and  $\sqrt{F}$  and  $\sqrt{F}$  and  $\sqrt{F}$  and  $\sqrt{F}$  and  $\sqrt{F}$  and  $\sqrt{F}$  and  $\sqrt{F}$  and  $\sqrt{F}$  and  $\sqrt{F}$  and  $\sqrt{F}$  and  $\sqrt{F}$  and  $\sqrt{F}$  and  $\sqrt{F}$  and  $\sqrt{F}$ **IAP** 操作:写数据 EA = 0;  $\sqrt{1}$  //关闭总中断 IAPADE = 0X00;  $10PADE = 0 \times 00$ ;  $30PADE = 0 \times 00$ ;  $30PADE = 0 \times 00$ ; IAPDAT = IAP\_Data;  $\overline{a}$  //送数据到 IAP 数据寄存器 IAPADH = (unsigned char)((IAP\_Add >> 8)); //写入 IAP 目标地址高位值 IAPADL = (unsigned char)IAP\_Add;  $\sqrt{9}$  //写入 IAP 目标地址低位值  $IAPKEY = 0xF0$ ; //此值可根据实际调整; 需保证本条指令执行后到对 IAPCTL 赋值前, //时间间隔需小于 240 (OxFO) 个系统时钟, 否则 IAP 功能关闭; // 开启中断时要特别注意 IAPCTL = 0X10;  $1/\sqrt{\frac{2}{3}}$ 起 IAP 写入操作位。 IAPCTL |= 0X02; //执行写指令  $\Box$ nop $\Box$ (); //等待 16 个 $\Box$ nop $\Box$ ()  $\_nop_()$ ;  $\_nop_()$ ;  $\_nop\_()$ ;

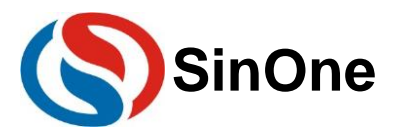

 $\text{top}($ ;  $\_nop_()$ ;

 $\_nop_()$ ;  $\text{top}($ ;  $\_nop_()$ ;  $\_nop_()$ ;  $\text{top}($ ;  $\text{top}($ ;  $\_nop$  $()$ ;  $\text{top}($ ;  $\text{top}($ ;  $\angle$ nop $\angle$ ();  $\text{top}($ ; EA = 1; //开启总中断 **IAP** 操作:读数据 EA = 0;  $1/\text{\AA}$  = 0; IAPADE = 0X00;  $1/10$  and  $1/10$  and  $1/10$  and  $1/10$  and  $1/10$  and  $1/10$  and  $1/10$  and  $1/10$  and  $1/10$  and  $1/10$  and  $1/10$  and  $1/10$  and  $1/10$  and  $1/10$  and  $1/10$  and  $1/10$  and  $1/10$  and  $1/10$  and  $1/10$  a IAP\_Data = \*( POINT+IAP\_Add);  $\qquad$  //读取 IAP\_Add 的值到 IAP\_Data  $E$ A = 1;  $\sqrt{F}$ 启总中断 2. SC92F646x, SC92F546x, SC92F542x IAP 操作例程: SC92F646x, SC92F546x, SC92F542x IAP 写前需要执行扇区擦除或者页擦除操作。 例程共用的头文件如下: #include "intrins.h" unsigned int IAP\_Add; unsigned char IAP\_Data; unsigned char code \* POINT =0x00; **IAP** 操作:扇区擦除  $E$ A = 0;  $I/\div$ 闭总中断 IAPADE = 0x00;  $1/100$  //拓展地址为 0x00,选择 Flash ROM IAPADH = (unsigned char)((IAP\_Add >> 8)); //写入 IAP 目标地址高位值 IAPADL = (unsigned char)IAP\_Add;  $\frac{1}{5}$  //写入 IAP 目标地址低位值  $IAPKEY = 0xF0;$ IAPCTL =  $0x10$ :  $1/27 = 1/3$  and  $1/37 = 1/3$  and  $1/37 = 1/3$  and  $1/37 = 1/3$  and  $1/37 = 1/3$  and  $1/37 = 1/3$  and  $1/37 = 1/3$  and  $1/37 = 1/3$  and  $1/37 = 1/3$  and  $1/37 = 1/3$  and  $1/37 = 1/3$  and  $1/37 = 1/3$  and  $1/37 = 1/3$ IAPCTL |= 0x02; ///t/k/行块擦 \_nop\_(); //等待 16 个\_nop\_()  $\_nop_()$ ;  $\_nop_()$ ;  $\text{top}($ ;  $\text{top}($ ;  $\_nop_()$ ;  $\text{top}($ ;  $\text{top}($ ;  $\_nop_()$ ;  $\_nop_()$ ;  $\_nop\_()$ ;  $\angle$ nop $\angle$ ();  $\lfloor$ nop $\lfloor$  $\rfloor$ ; \_nop\_();  $\angle$ nop $\angle$ ();  $\text{top}($ ;  $\text{top}($ ; **EA = 1;**  $\sqrt{H}$ 启总中断 **IAP** 操作:页擦除 EA = 0;  $1/\text{\AA}$  = 0; IAPADE = 0x00;  $1/14H \to 0$  and  $2H \to 0$  and  $\#H \to 0$  and  $\#H \to 0$  and  $\#H \to 0$  and  $\#H \to 0$  and  $\#H \to 0$  and  $\#H \to 0$  and  $\#H \to 0$  and  $\#H \to 0$  and  $\#H \to 0$  and  $\#H \to 0$  and  $\#H \to 0$  and  $\#H \to 0$  and  $\#H \to 0$ 

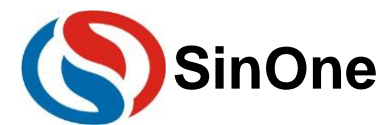

IAPADH = (unsigned char)((IAP\_Add >> 8)); //写入 IAP 目标地址高位值 IAPADL = (unsigned char)IAP\_Add;  $\sqrt{9}$  //写入 IAP 目标地址低位值  $IAPKEY = 0xF0;$ IAPCTL = 0x20;  $1/\sqrt{2}$ 起页擦除位 IAPCTL |= 0x02; //执行页擦  $\Box$ nop $\Box$ (); //等待 16 个 $\Box$ nop ()  $\text{top}($ ;  $\text{top}($ ;  $\text{top}($ ;  $\_nop_()$ ;  $\_nop_()$ ;  $\text{loop}($ ;  $\_nop_()$ ;  $\text{top}($ ;  $\text{top}($ ;  $\text{top}($ ;  $\_nop_()$ ;  $\_nop_()$ ;  $\_nop_()$ ;  $\lfloor$ nop $\lfloor$  $\rfloor$ ;  $\text{loop}($ ; \_nop\_(); EA = 1; //开启总中断 **IAP** 操作:写数据 EA = 0;  $1/\text{\AA}$  = 0; IAPADE = 0X00;  $10PADE = 0 \times 00$ ;  $30PADE = 0 \times 00$ ;  $30PADE = 0 \times 00$ ; IAPDAT = IAP\_Data;  $\blacksquare$ IAPADH = (unsigned char)((IAP\_Add >> 8)); //写入 IAP 目标地址高位值 IAPADL = (unsigned char)IAP\_Add;  $\sqrt{9}$  //写入 IAP 目标地址低位值  $IAPKEY = 0xF0;$ //此值可根据实际调整; 需保证本条指令执行后到对 IAPCTL 赋值前, //时间间隔需小于 240 (0xF0) 个系统时钟, 否则 IAP 功能关闭; // 开启中断时要特别注意 IAPCTL = 0X08;  $1/2$  and  $1/2$  and  $1/2$  and  $1/2$  and  $1/2$  and  $1/2$  and  $1/2$  and  $1/2$  and  $1/2$  and  $1/2$  and  $1/2$  and  $1/2$  and  $1/2$  and  $1/2$  and  $1/2$  and  $1/2$  and  $1/2$  and  $1/2$  and  $1/2$  and  $1/2$  and  $1/2$  IAPCTL |= 0X02;  $1/4$  //执行写指令 \_nop\_(); //等待 16 个\_nop\_()  $\text{top}($ ;  $\_nop_()$ ;  $\angle$ nop $\angle$ ();  $\_nop_()$ ;  $\_nop_()$ ;  $\lfloor$ nop $\lfloor$  $\rfloor$ ;  $\lfloor$ nop $\lfloor$  $\rfloor$ ; \_nop\_();  $\text{top}($ ; \_nop\_();  $\angle$ nop $\angle$ (); \_nop\_();  $\angle$ nop $\angle$ ();  $\angle$ nop $\angle$ ();  $\angle$ nop $\angle$ ();  $\_nop_()$ ; EA = 1;  $1/2$  and  $\overline{1}$  and  $\overline{1}$ **IAP** 操作:读数据  $E$ A = 0;  $\qquad \qquad$  //关闭总中断 IAPADE = 0X00;  $10PADE = 0 \times 00$ ;

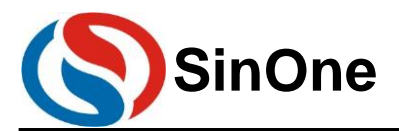

IAP\_Data = \*( POINT+IAP\_Add);  $\sqrt{2}$  //读取 IAP\_Add 的值到 IAP\_Data  $E$ A = 1;  $I/H = 1$ ;  $I/H = 1$ ;  $I/H = 1$ ;  $I/H = 1$ ;  $I/H = 1$ ;  $I/H = 1$ ;  $I/H = 1$ ;  $I/H = 1$ ;  $I/H = 1$ ;  $I/H = 1$ ;  $I/H = 1$ ;  $I/H = 1$ ;  $I/H = 1$ ;  $I/H = 1$ ;  $I/H = 1$ ;  $I/H = 1$ ;  $I/H = 1$ ;  $I/H = 1$ ;  $I/H = 1$ ;  $I/H = 1$ ;  $I/H = 1$ ;  $I/H = 1$ ;  $I/H = 1$ ;  $I/H$ 3. 其余型号的 IAP 操作例程: 独立 **EEPROM** 操作例程 #include "intrins.h" unsigned char EE\_Add; unsigned char EE\_Data; unsigned char code \* POINT =0x0000; **EEPROM** 写操作: EA = 0;  $\angle$  //关总中断 IAPADE = 0X02;  $1/12 + 1/2 = 0$ IAPDAT = EE\_Data;  $\frac{1}{100}$  //送数据到 EEPROM 数据寄存器 IAPADH = 0x00;  $1/\sqrt{a} \pm 1/\sqrt{b}$  //高地址默认写 0x00 IAPADL = EE\_Add;  $\sqrt{9} \lambda$  EEPROM 目标地址低位值 IAPKEY = 0XF0;  $\frac{1}{L}$  //此值可根据实际调整; 需保证本条指令执行后到对 IAPCTL 赋值前, //时间间隔需小于 240 (0xf0) 个系统时钟, 否则 IAP 功能关闭; // 开启中断时要特别注意 IAPCTL = 0X0A;  $1/4$  //执行 EEPROM 写入操作, 1ms@24M/12M/6M/2M; \_nop\_(); //等待 16 个\_nop\_() \_nop\_();  $\text{loop}($ ;  $\_nop_()$ ;  $\_nop_()$ ;  $\text{top}($ ;  $\_nop_()$ ;  $\text{top}($ ;  $\text{top}($ ;  $\text{top}($ ;  $\text{top}($ ;  $\text{loop}($ ;  $\text{top}($ );  $\text{top}($ ;  $\text{loop}($ ;  $\text{top}($ ;  $\_nop_()$ ; IAPADE = 0X00;  $\sqrt{2}$  //返回 ROM 区域 EA = 1; //开总中断 **EEPROM** 读操作: EA = 0;  $\sqrt{1}$  //关总中断 IAPADE =  $0X02$ ;  $//\text{#}$  EEPROM  $\text{X}$ 域 EE\_Data = \*( POINT +EE\_Add); //读取 IAP\_Add 的值到 IAP\_Data IAPADE = 0X00;  $\blacksquare$  //返回 ROM 区域, 防止 MOVC 操作到 EEPROM **EA = 1:**  $\sqrt{H}$ 总中断 **CODE** 区域 **IAP** 操作例程 #include "intrins.h" unsigned int IAP\_Add; unsigned char IAP\_Data; unsigned char code \* POINT =0x0000; **IAP** 写操作:

Page 15 of 34 V2.3 EA = 0;  $1/$ 关总中断 IAPADE = 0X00;  $1/3$  and  $1/3$  and  $1/3$  and  $1/3$  and  $1/3$  and  $1/3$  and  $1/3$  and  $1/3$  and  $1/3$  and  $1/3$  and  $1/3$  and  $1/3$  and  $1/3$  and  $1/3$  and  $1/3$  and  $1/3$  and  $1/3$  and  $1/3$  and  $1/3$  and  $1/3$  and  $1/3$ IAPDAT = IAP\_Data;  $\blacksquare$ IAPADH = (unsigned char)((IAP\_Add >> 8)); //写入 IAP 目标地址高位值

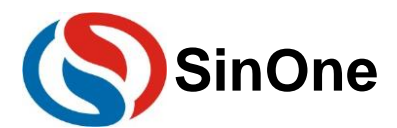

IAPADL = (unsigned char)IAP\_Add;  $\sqrt{9}$  //写入 IAP 目标地址低位值 IAPKEY = 0XF0;  $\frac{1}{\text{min} \times \text{min} \times \text{min$ //时间间隔需小于 240 (0xf0) 个系统时钟, 否则 IAP 功能关闭; // 开启中断时要特别注意 IAPCTL = 0X0A;  $1/4\pi$  iAP 写入操作, 1ms@24M/12M/6M/2M; \_nop\_(); //等待 16 个\_nop\_()  $\lfloor$ nop $\lfloor$  $\rfloor$ ; \_nop\_();  $\text{loop}($ ;  $\text{top}($ ;  $\text{top}($ ;  $\text{top}($ ;  $\_nop_()$ ; \_nop\_();  $\_nop_()$ ;  $\text{loop}($ ; \_nop\_(); \_nop\_();  $\text{top}($ ;  $\text{top}($ ;  $\text{top}($ ;  $\_nop_()$ ; EA = 1;  $1/77 \text{ Ë } +1/77 \text{ ì } +1/77 \text{ ì } +1/77 \text{ i}$ 

**IAP** 读操作:

IAPADE = 0X00;  $\qquad$  //选择 Code 区域 IAP\_Data = \*( POINT+IAP\_Add);//读取 IAP\_Add 的值到 IAP\_Data

注意:

- 1. Code 区域内的 IAP 操作有一定的风险,需要用户在软件中做相应的安全处理措施,如果操作不当可能会 造成用户程序被改写!除非用户必需此功能(比如用于远程程序更新等),否则不建议用户使用。建议用户 在烧录时不选择全 code 允许 IAP 操作,如果程序中需要对 code 区域进行 IAP 操作, 在 IAP 操作前使用 指令打开全 code 允许 IAP 操作, 在执行完 IAP 后再将全 code 允许 IAP 关闭。
- 2. 执行 IAP 操作时会同步执行 WDT 清零, WDT 从零开始计数。
- **3.** 赛元 **SC92F646x/546x/542x** 系列若使用外部晶振,在进行 **IAP** 操作时则需使能 **PWM0**。

### <span id="page-15-0"></span>**4.3 EEPROM** 的使用算法

由于 SC92F7323 有 8kB Flash 及 128B 的 EEPROM 可以进行 In Application Programming (IAP) 操作,而 实际产品的应用中,譬如电压力锅,只是需要把仅几个 Bytes 的数据写到 EEPROM。为了充分利用 MCU 内部所 有的 EERPOM, 预防过早达到写 IAP 寿命次数, 有以下算法供参考:

1. 见以下流程图:

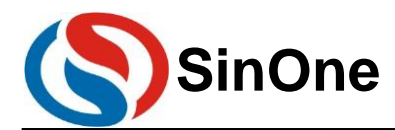

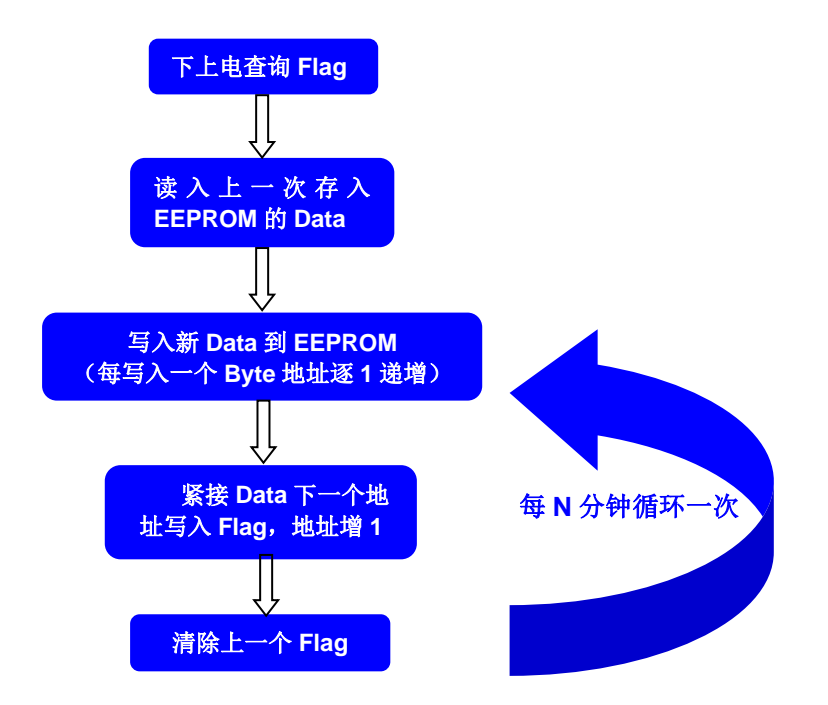

2. 采用以上算法,写入 EEPROM 的数据,见下:

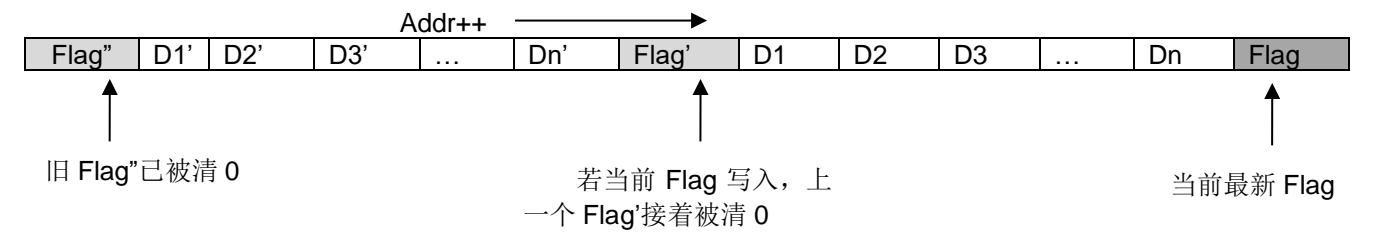

#### ⚫ 以上算法特点:

① 充分利用了 MCU 内部所有的 EEPROM;

② 算法较强健,存入 EEPROM 的 Data 不会因电源因素变化而被破坏;

③ 算法效率较高,256B EEPROM 可以存放 256/(N+1)次数据。N 为要写入内部 EEPROM 的字节 数目;

④ 若要写入内部 EEPROM 的字节数 N, 若 N+1 不能被 256 整除, 则 EEPROM 的寿命能发挥到极 致;否则,EEPROM 内的固定地址(Flag 地址)会被多写入一次,EEPROM 的寿命会被拉低。因此说, 若(N+1)能被 256 整除时, 建议多写入一个字节的空数据到 EEPROM;

⑤ 确保标志 **Flag** 的唯一性,即选取的 Flag 要区别于每一个写入 EEPROM 的 Data。

#### ⚫ 采用以上的算法,实现以下一个 **demo** 程序(**SC92F646x,SC92F546x,SC92F542x, SC92Fxx8x** 以及 **SC92Fxx9x** 实现需要修改相应的 **EEPROM** 写操作代码),供参考:

/\*\*\*\*\*\*\*\*\*\*\*\*\*\*\*\*\*\*\*\*\*\*\*\*\*\*\*\*\*\*\*\*\*\*\*\*\*\*\*\*\*\*\*\*\*\*\*\*\*\*\*\*\*\*\*\*\*\*\*\*\*\*\*\*\*\*\*\*/

/\*\*\*\*\*该 Demo 是使用上了 SC92F7323 的 CODE 区域最后 256B 作掉电存储区域(做为 EEPROM)\*\*\*\*\*/ //该 Demo 是一个时钟演示程序, 共有 4 个 Byte 的数据(即是天数, 小时数 //分钟数,秒钟数)每3分钟写入内部 EEPROM

/\*\*\*\*\*\*\*\*\*\*\*\*\*\*\*\*\*\*\*\*\*\*\*\*\*\*\*\*\*\*\*\*\*\*\*\*\*\*\*\*\*\*\*\*\*\*\*\*\*\*\*\*\*\*\*\*\*\*\*\*\*\*\*\*\*\*\*\*/

#include "SC92F7323\_C.H" #include "Hex2Bin.h" #include "intrins.h"

void display\_shifen(void) ; <br>
and the manufacture of the display of the void display shiften with the void display. void Byte\_Write(unsigned char DATA, unsigned char ADD\_OFFSET); //IAP 写入数据函数 unsigned char Byte\_Read(unsigned char AddOffset); //IAP 读取数据函数

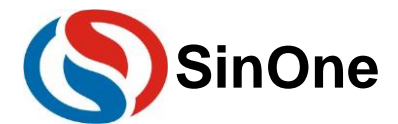

# $\textbf{SinOne}$  赛元 SC92F 系列 MCU 应用指南

#define uchar unsigned char  $\frac{1}{10}$  //简化无符号字符 #define uint unsigned int the transference to the transference and the transference of the transference of the #define ADD\_BASE 0x1f00  $\qquad$  //定义 IAP 的基址 [根据 SOC 不同型号的 IC 确定基址] /\*\*\*\*\*\*\*\*\*\*\*\*\*\*\*\*\*\*\*\*\*\*\*\*\*\*\*\*\*\*\*\*\*\*\*\*\*\*\*\*\*/ /\*\*\*\*\*\*\*\*\*\*\*\*\*\*\*\*\*\*\*\*\*\*\*\*\*\*\*\*\*\*\*\*\*\*\*\*\*\*\*\*\*/ /\*\*\*需要存放进 EEPROM 的数据,4 个 Byte\*\*\*\*\*\*\*/ uchar nSec; uchar nMin; uchar nHour; uchar nday; /\*\*\*\*\*\*\*\*\*\*\*\*\*\*\*\*\*\*\*\*\*\*\*\*\*\*\*\*\*\*\*\*\*\*\*\*\*\*\*\*\*/ /\*\*\*\*\*\*\*\*\*\*\*\*\*\*\*\*\*\*\*\*\*\*\*\*\*\*\*\*\*\*\*\*\*\*\*\*\*\*\*\*\*/ uchar ADD\_OFFSET = 0;  $\angle$  //偏移地址 uchar code\* POINT;  $\sqrt{2}$  //定义一个指针 uint offset, min3; uint TusCounter; uint nMinG; uint nMinS; uint nHourG; uint nHourS; uint nSecG; uint nSecS; uchar code chZimo [10] = {0xc0, 0xf9, 0x64, 0x70, 0x59, 0x52, 0x42, 0xf8, 0x40, 0x50}; //存字模 /\*\*\*\*\*\*\*\*\*\*\*\*\*\*\*\*\*\*\*\*\*\*\*\*\*\*\*IAP 写入数据函数\*\*\*\*\*\*\*\*\*\*\*\*\*\*\*\*\*\*\*\*\*\*\*\*\*\*\*\*/ void Byte\_Write(unsigned char DATA, unsigned char Add\_Offset) { EA = 0;  $\sqrt{) + 1}$ IAPDAT = DATA;  $\frac{1}{12}$  and  $\frac{1}{12}$  and  $\frac{1}{12}$  and  $\frac{1}{12}$  and  $\frac{1}{12}$  and  $\frac{1}{12}$  and  $\frac{1}{12}$  and  $\frac{1}{12}$  and  $\frac{1}{12}$  and  $\frac{1}{12}$  and  $\frac{1}{12}$  and  $\frac{1}{12}$  and  $\frac{1}{12}$  and  $\frac{1}{12}$  if(Add\_Offset > 255) { ADD OFFSET =  $0$ ;  $Add\_Offset = 0;$  }  $IAPADH = 0x1f$ ; IAPADL = Add Offset;  $\sqrt{15} \lambda \approx 1/4$ IAPKEY = 0x09;  $\blacksquare$  //任意写入一个非 0 值,打开 IAP 功能。 IAPCTL = 0x0a;  $\qquad \qquad$  //执行 IAP 写入操作, 同时 CPU Hold 1ms。 \_nop\_(); //等待 16 个\_nop\_()  $\text{top}($ ;  $\text{top}($ ;  $\_nop_()$ ;  $\_nop_()$ ;  $\angle$ nop $\angle$ ();  $\_nop_()$ ;  $\_nop_()$ ;  $\_nop_()$ ;  $\angle$ nop $\angle$ ();  $\_nop_()$ ;  $\_nop_()$ ;  $\_nop_()$ ;  $\lfloor$ nop $\lfloor$  $\rfloor$ ; \_nop\_();  $\text{loop}($ ; \_nop\_(); //每次写入 IAP 数据需至少做 16 个 nop 的延时, 确保写入了数据。 EA = 1;  $1/77.8$ 中断 } ,<br>/\*\*\*\*\*\*\*\*\*\*\*\*\*\*\*\*\*\*\*\*\*\*\*\*\*\*\*\*|AP 读取数据函数\*\*\*\*\*\*\*\*\*\*\*\*\*\*\*\*\*\*\*\*\*/ unsigned char Byte\_Read(unsigned char AddOffset)

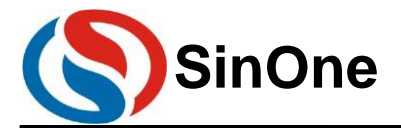

{ POINT = ADD\_BASE + AddOffset; //指针 POINT 指向偏移地址; return (\*POINT); http://www.feturn (\*POINT); http:///返回指针内容,读取成功。 } //定时器 timer0 工作模式 2——8 位自动重载计数器/定时器;定时 50us void timer0init() { TMCON =  $_b00000001$ ;<br>TMOD =  $_b000000010$ ;<br> $\frac{1}{3}$  // $\frac{1}{3}$  2  $TMOD = \_b00000010;$  /\*载入初值\*\*\*\*\*\*\*\*\*\*\*\*\*\*\*\*\*\*\*定时 50us 200\*(1/4us)=50us;初值=(2^8-200)=56 56=0x1060=\_b 0011 1000 高 8位 10000011=0x38 \*\*\*\*\*\*\*\*\*\*\*\*\*\*\*\*\*\*\*\*\*\*\*\*\*\*\*\*\*\*\*\*\*\*\*\*\*\*\*\*\*\*/  $TH0 = 0x38$ ;  $TL0 = 0x38;$  /\*使能并启动 Timer\*/  $TR0 = 0$ ;  $ET0 = 1$ ;  $TR0 = 1$ ; } /\*\*\*\*\*\*\*\*\*\*\*\*\*\*\*\*\*\*\*\*软件延时\*\*\*\*\*\*\*\*\*\*\*\*\*\*\*\*\*\*\*\*/ void soft\_delay(unsigned char n) { unsigned char k; for( $k = 0$ ;  $k < n$ ;  $k++$ )  $\text{loop}($ ; } void display\_shifen(void) { //显示分个位 P1 = chZimo[nMinG];  $P21 = 1$ ;  $P20 = 0;$  $P07 = 0$ ; soft\_delay(800); //软延时 //显示分十位 P1 = chZimo[nMinS];  $P21 = 0$ ;  $P20 = 1$ ;  $P07 = 0$ ; soft\_delay(800); //软延时 //显示小时个位 P1 = chZimo[nHourG];  $P21 = 0$ ;  $P20 = 0;$  $PO7 = 1$ ; soft\_delay(800); //软延时 } void PRA\_Write(void) //写数据到 EEPROM { Byte\_Write(nSec, ADD\_OFFSET++); //写入一个 Byte 到 EEPROM Byte\_Write(nMin, ADD\_OFFSET++); //写入一个 Byte 到 EEPROM Byte\_Write(nHour, ADD\_OFFSET++); //写入一个 Byte 到 EEPROM Byte\_Write(nday, ADD\_OFFSET++); //写入一个 Byte 到 EEPROM Byte\_Write(255, ADD\_OFFSET++); //写入标志 0xff; if( $ADD$  OFFSET  $== 0$ )

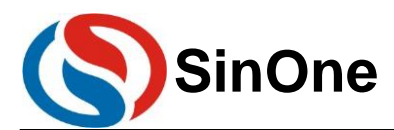

```
Byte_Write(0, 250); <br> //清除上一次标志为 0;
 if(ADD_OFFSET == 1)Byte_Write(0, 251); <br> //清除上一次标志为 0;
 if(ADD_OFFSET == 2)Byte_Write(0, 252); \qquad \qquad //清除上一次标志为 0;
 if(ADD OFFSET == 3)
  Byte Write(0, 253); <br> //清除上一次标志为 0;
 if(ADD OFFSET == 4)
  Byte_Write(0, 254); \qquad \qquad //清除上一次标志为 0;
 if(ADD_OFFSET == 5)Byte Write(0, 255); \mu //清除上一次标志为 0;
 if(ADD_OFFSET > 5) Byte_Write(0, (ADD_OFFSET - 6)); //清除上一次标志为 0;
}
void PRA_Read(void) \sqrt{2} //读出掉电前写入 EEPROM 的数据
{
 if(ADD OFFSET == 0) {
 nSec = Byte\_Read(256 - 4);nMin = Byte\_Read(256 - 3);nHour = Byte_Read(256 - 2);
 nday = Byte\_Read(256 - 1); }
 if(ADD_OFFSET == 1) {
  nSec = Byte\_Read(256 - 4 + 1);nMin = Byte\_Read(256 - 3 + 1);nHour = Byte_Read(256 - 2 + 1);
  nday = Byte\_Read(0); }
  if(ADD_OFFSET == 2)
  {
   nSec = Byte_Read(254);
  nMin = Byte_Read(255);
 nHour = Byte_Read(0);
  nday = Byte\_Read(1); }
 if(ADD_OFFSET == 3) {
   nSec = Byte_Read(255);
  nMin = Byte_Read(0);
  nHour = Byte_Read(1);
 nday = Byte\_Read(2); }
 if(ADD_OFFSET \geq 4) {
   nSec = Byte_Read(ADD_OFFSET - 4);
   nMin = Byte_Read(ADD_OFFSET - 3);
   nHour = Byte_Read(ADD_OFFSET - 2);
  nday = Byte_Read(ADD_OFFSET - 1);
 }
}
void timer0()interrupt 1
{
TH0 = 0x38; TusCounter++;
if(TusCounter == 20000) //1s
  {
```
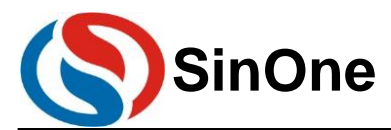

```
TusCounter = 0;
   nSec++;
   P36 = ~P36; //每 1s 闪一次灯
   if(nSec > 59)
   {
   n<sup>sec</sup> = 0;
   nMin++;<br>min3++;
                 //min3 每跑 1 分钟递增 1
   if(nMin > 59) {
    nMin = 0;
     nHour++;
    if(nHour > 23) {
     nHour = 0;
      nday++;
     }
    if(nday > 9)
     {
     nday = 0; }
    }
   }
  }
  //取秒钟
 nSecS = nSec / 10:
 nSecG = nSec % 10; //取分
nMinS = nMin / 10;
nMinG = nMin % 10; //取时
 nHourS = nHour / 10;
nHourG = nHour % 10;
}
/*********************主程序********************/
void main()
{
  timer0init();
 EA = 1:
 for(offset = 0; offset < 256; offset++) //查询标志 0xff
   if(Byte_Read(offset) == 255)
    ADD_OFFSET = offset;
 PRA_Read(); <br> https://读出掉电前写入 EEPROM 的数据
  do
  {
  display_shifen(); <br>
//显示时钟分钟表
  if(min3 > 3) {
   min3 = 0;
   PRA_Write(); \qquad \qquad //每 3 分钟写入一次数据。
   }
  }
  while(1);
}
```
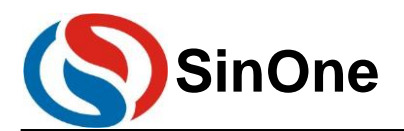

# <span id="page-21-0"></span>**5** 电路设计的注意事项

赛元 SC92F 系列 MCU 的 GPIO 上电默认模式为高阻输入模式。

赛元 SC92F 系列 MCU 的 RST 管脚,低电平使能,通过 Option 的对应管脚的控制选项可关闭 RST 功能 取消 RESET 功能并将此 Pin 设为 GPIO, 此后管脚低电平不会产生复位。Option 的设置如图(以 SC92F7323 为例)。左为 KEIL 的设置情况,右为烧录上位机的设置情况。

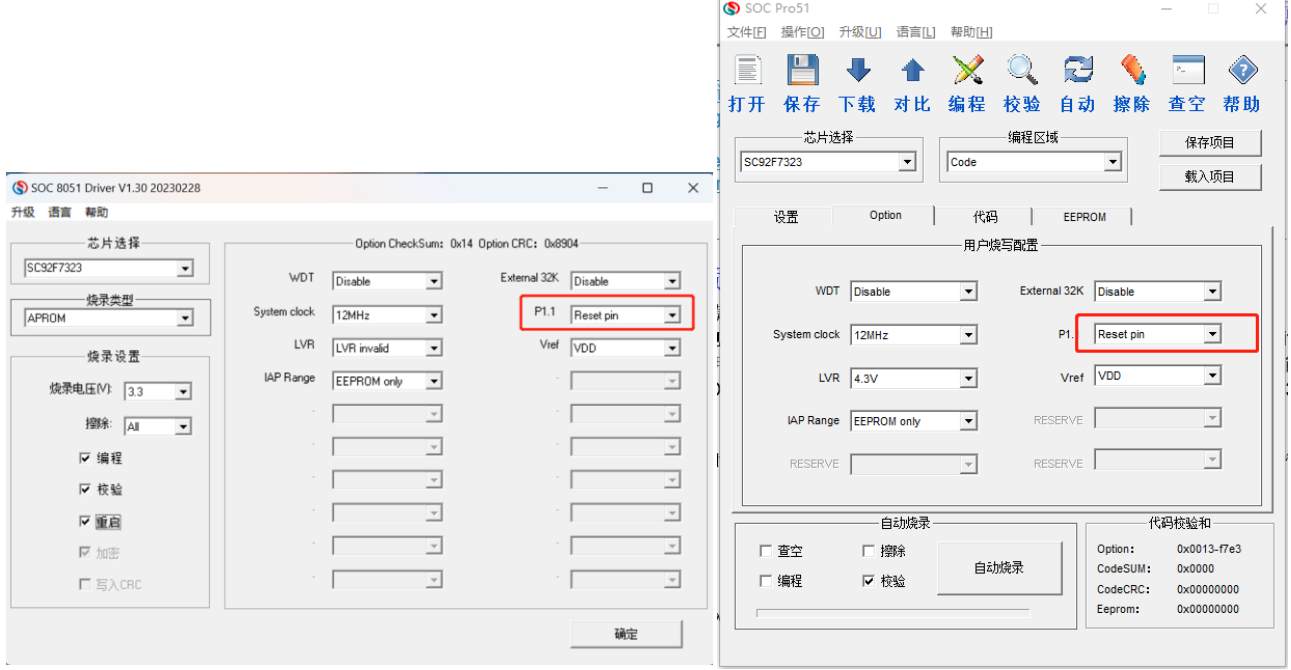

KEIL 插件的设置页面情况 **KEIL** 插件的设置页面情况

# <span id="page-21-1"></span>**5.1** 电路设计实例

#### <span id="page-21-2"></span>**5.1.1LED** 的使用以及接法

#### 建议接法:

LED 正向接到 VCC,负向接入 I/O。

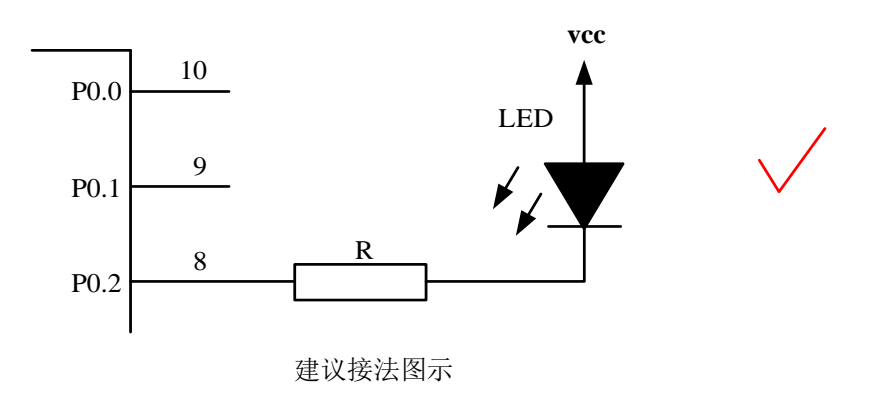

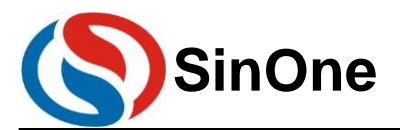

#### <span id="page-22-0"></span>**5.1.21** 位共阴极数码管的使用

#### 建议接法:

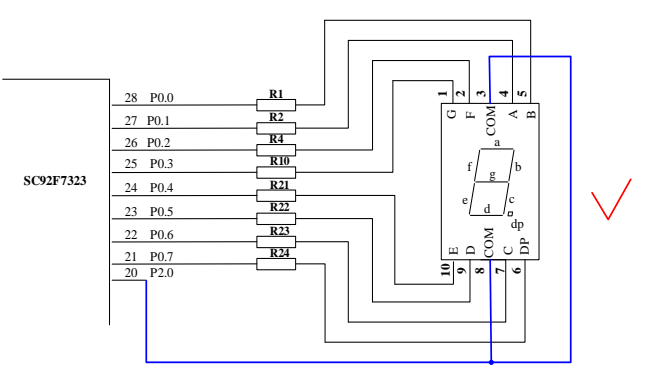

建议接法图示

注意: 至于其他多位数码管, 对连接方法没有特殊要求, 按正常接法即可, 因为多位数码管对 MCU I/O 上电 默认模式无关。

#### <span id="page-22-1"></span>**5.1.3RST** 管脚电路

赛元 SC92F 系列 MCU 的 RST 引脚, 与 I/O 复用, 既可以做输入, 又可以做输出, 有别于传统 MCU 的 RST 引脚(传统的 RST 的引脚只能做输入, 不能做输出)。需要注意的是: SC92F7323、SC92F7322、SC92F7321、 SC92F7320这几个型号的芯片无论Option项RST口是设置为RST模式还是IO模式,上电后默认先为复位模式, 然后才会将 RST 口设置为对应的模式,所以当使用这几个型号的芯片用 RST 口做普通 IO 口时, 必须确保上电时 RST 口不为低。当将 IO 口设置为复位口时, 上电后, 用户电路的 RST 口不能一直为低, 否则会一直复位, 无法 正常工作。因此,用户设计电路时,需要注意:

#### 错误接法

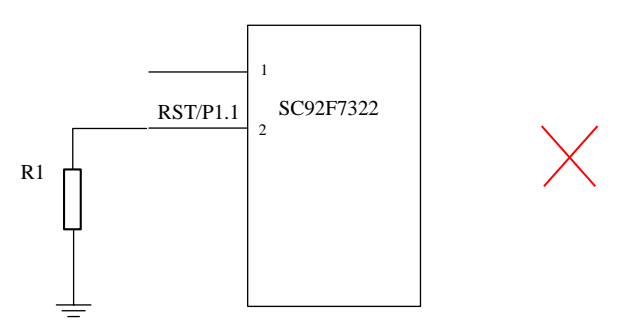

错误接法图示

说明: 以上电路, 若 RST 外接一个电阻 R1, 系统在上电时与内部上拉判为低电平, 造成系统一直复位, 无 法正常工作。

建议接法:

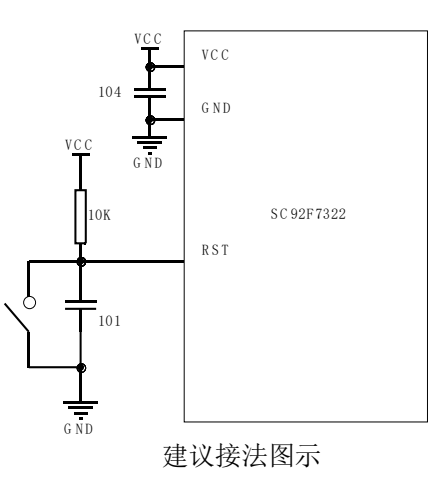

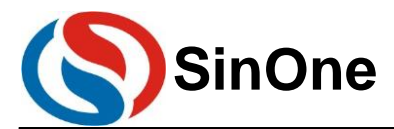

### <span id="page-23-0"></span>**5.1.4ADC** 采样管脚电路

赛元 SC92F 系列 MCU 的 ADC 采样口需要在靠近管脚处加 103 电容, ADC 转换需要让电源电压稳定, 所以 在使用 ADC 功能时, 请在靠近 IC 的 VCC 和 GND 处加 104 电容, 以保证转换结果准确。

#### 错误接法:

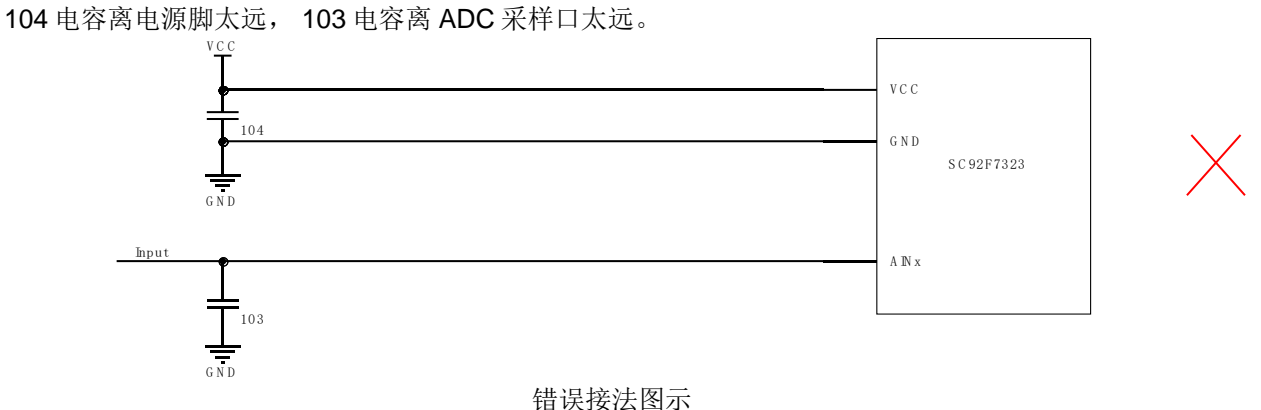

#### 建议接法:

104 电容靠近电源脚, 103 电容靠近 ADC 采样口。 V C C

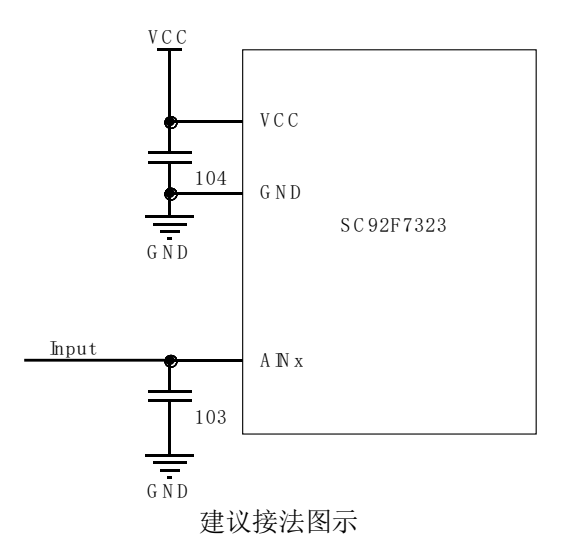

#### <span id="page-23-1"></span>**5.1.5**外部晶振电路

赛元 SC92F 系列 MCU 的部分型号提供了高频外部晶振接口或低频外部接口,用户如需使用外部晶振,匹配 电容请根据所选晶振的要求进行选择,请将晶振电路靠近芯片引脚处。如图:

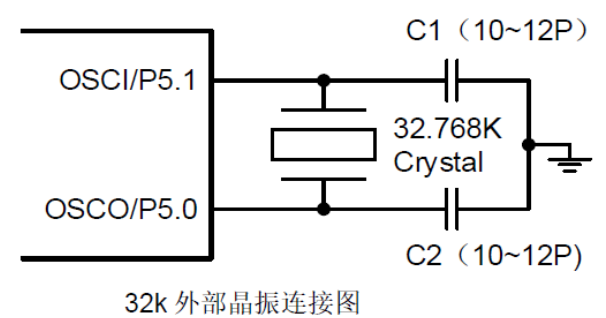

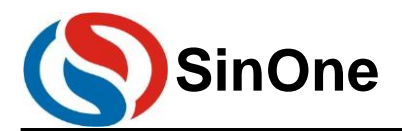

#### <span id="page-24-0"></span>**5.1.6TOUCHKEY** 电路

赛元触控 MCU 的触控架构分为高灵敏度触控模式和高可靠触控模式,赛元推荐优先使用高灵敏度触控模式。 高灵敏度触控模式外接的 CMOD 电容容值范围为 472~104, 推荐使用 103 电容, 电容材质无特殊要求。 高可靠触控模式外接的 CMOD 电容容值范围为 332~473,推荐使用 473 电容。建议使用温度系数小精度高的

电容,以免造成灵敏度不一致或随温度变化而变化。一般插件电容建议5%精度涤纶电容,如需贴片电容则建议使 用 10%或更高精度的 NPO 材质电容或 X7R 材质电容。

CMOD 电容需要尽量靠近芯片 CMOD 管脚,TK 管脚上匹配电阻范围为 510Ω~5.6K,推荐值为 510R。

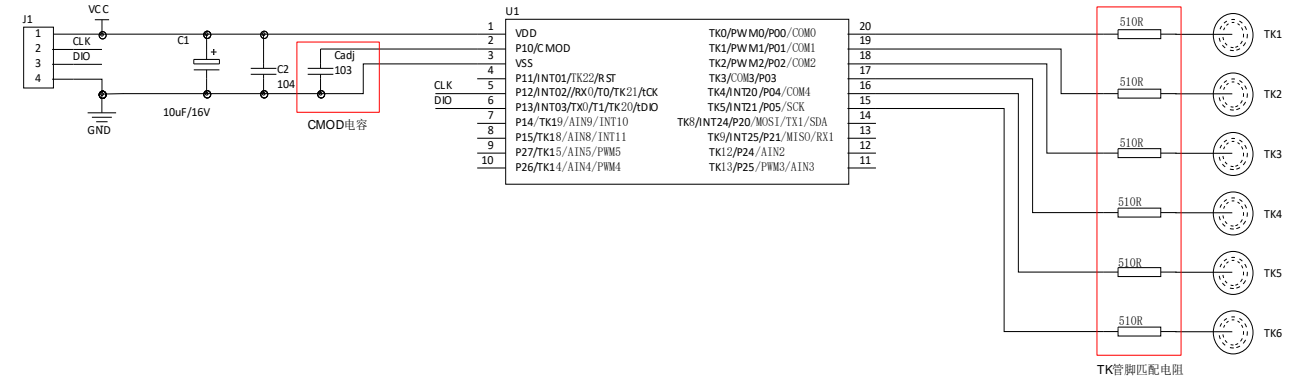

#### 建议接法图示

#### <span id="page-24-1"></span>**5.2 IO** 口各模式设置注意事项

赛元 SC92F 系列 MCU 的 GPIO,有三种工作模式:

- 1. 带上拉输入模式
- 2. 高阻输入模式
- 3. 强推挽输出模式

#### <span id="page-24-2"></span>5.2.1 I/O 设为高阻, 实现电路设计

通常来说,对于某些特定场合的应用,譬如电压检测,过零检测,LCD 的应用等,都是采用高阻工作模式来 实现的。因此说,用户可以从赛元 MCU 体系中按需选择。

#### <span id="page-24-3"></span>**5.2.2**带上拉输入模式

带上拉的输入模式下,输入口恒定接一个上拉电阻,仅当输入口上拉电平被拉低时,才会检测到低电平信号。 带上拉的输入模式的端口结构示意图如下:

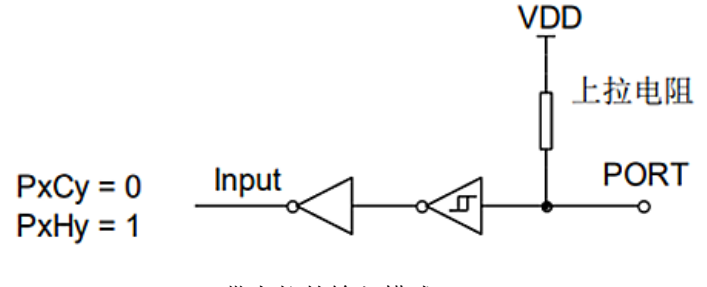

带上拉的输入模式

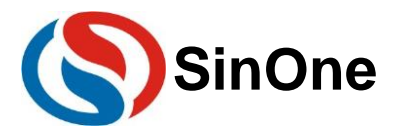

#### <span id="page-25-0"></span>**5.2.3**带上拉输入模式检测按键

I/O 口作按键输入时,串接的下拉电阻 R 需小于 2K。

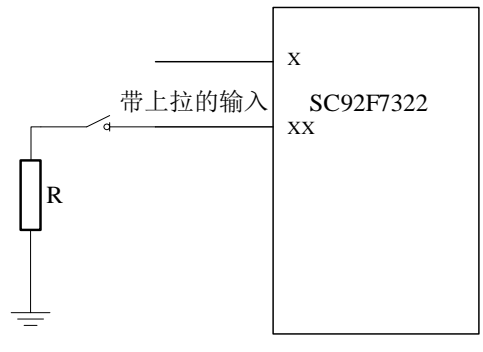

建议接法图示

#### <span id="page-25-1"></span>**5.2.4I/O** 开漏输出模式的实现方式

赛元 SC92F 系列 MCU 没有开漏输出设置项,若用户想让 IO 口实现开漏输出功能,需要通过切换模式以达到 开漏输出的效果,需要引脚输出低时切换为强推挽输出模式,需要引脚保持悬空状态时,则将 IO 口切换为高阻输 入模式即可。

代码示例如下:

P0PH &= 0XFE; //去除 P00 的上拉电阻  $POO = O$ ; //将  $POO$  输出 0 P0CON &= 0xfe;//P0 设置为输入模式,等效为开漏输出的开漏状态 P0CON |= 0x01; //P0 设置为输出模式,等效为开漏输出低

#### <span id="page-25-2"></span>**5.2.5I/O READ IO** 功能注意事项

赛元 SC92F 系列 MCU 大部分型号都具有 Read IO 功能,Read IO 功能是默认开启的,即使 GPIO 处于输出 模式读端口数据寄存器也会以 IO 管脚上的电平为依据返回高低值, 若把 Read IO 功能关闭则输出模式下读端口数 据寄存器则不会以 IO 管脚上的电平为依据,读取的是寄存器的值。建议在初始化中关闭 Read IO 功能。(注意! 早期型号不具备该功能,早期型号: SC92F7X2X、SC92FXX5X、SC92FXX4X、SC92FXX7X, 它们固定为 Read IO 关闭状态,无需进行此操作)。输入模式不受影响。

代码示例如下:

OPINX = 0X86; //关闭 Read IO 功能 OPREG&=0XF7; OPINX = 0X86; //开启 Read IO 功能 OPREG|=0X08 ;

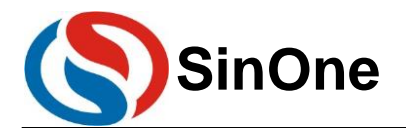

# <span id="page-26-0"></span>**6** 软件编写的注意事项

赛元 SC92F 系列 MCU 内含有丰富的外设,只要配置相应的寄存器即可对其实现操作,但一些操作需要 按要求进行,用户编程过程中需要注意以下几点。

### <span id="page-26-1"></span>**6.1 BTM** 注意事项

赛元 SC92F 系列 MCU 内建低频 RC 振荡电路,可作为低频时钟定时器 BaseTimer 的时钟源。该振荡器直接 连接一个 BaseTimer, 可以把 CPU 从 STOP mode 唤醒, 并且产生中断。

需要注意的是, BTM 重新初始化的时候, 如果设置的周期与之前一样, BTM 不会重新开始计数, 只有设置 的周期与之前不一样,即改变 BTM 的周期, BTM 才会重新计数。例如, BTM 定时时间为 1s, 在计数到 500ms 的时候重新初始化 BTM,如果重新初始化设置的周期与初始一样仍为 1s, 则 BTM 会在继续计数 500ms 后产生中 断; 如果重新初始化设置的周期与初始不一样, 变为 2s, 则 BTM 会在继续计数 2s 后产生中断。

#### <span id="page-26-2"></span>**6.2 PWM** 设置及使用注意事项

当应用中需要关闭 PWM 时,用户需要根据实际应用需求对 PWM 对应 IO 口的输出寄存器进行设置,设 置为"1"或者"0"(关闭 PWM, 由 PWM 输出变为 GPIO 口, 而此时的 IO 口输出由 IO 口相关配置寄存器 (PxCON、PxPH)的值决定)。

赛元 SC92F 系列 MCU 的 PWM 具有三种精度,分别为 12 位、10 位、8 位(具体精度描述请参照对应 型号的规格书)。12 位精度的 PWM 周期共用,占空比可独立设置;10 位精度的 PWM 周期共用,占空比可 独立设置,但各路 PWM 共用低 2 位的占空比设置。

使用 10 位 PWM 时, 为保证 PWM 设置准确, 需要先配置低 2 位, 再配置高 8 位。

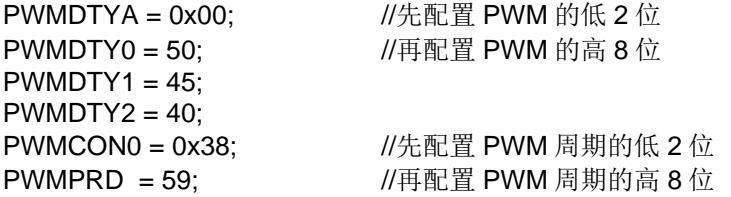

#### 注意:

在配置 **PWM** 时需要先配置好 **PWM** 周期和占空比后再打开 **PWM** 电源,且 **PWM** 周期和占空比不能为 **0**!

#### <span id="page-26-3"></span>**6.3 PCON** 寄存器设置注意事项

赛元 SC92F 系列 MCU 提供了电源管理功能,可让芯片进入到省电模式,操作 PCON 寄存器的对应项即 可,但在操作 PCON 寄存器后,请在其配置指令后接至少 8 个 NOP 指令,否则程序可能出错。

使用示例如下:(建议采用 16 个 NOP) #include "SC92F7323\_C.H" #include "intrins.H"

Page 27 of 34 V2.3 PCON |= 0X02;  $\sqrt{4 \pm \lambda}$  STOP 模式, 后接 16 个 NOP \_nop\_(); //等待 16 个\_nop\_()  $\_nop_()$ ;  $\_nop_()$ ;  $\text{top}($ ;  $\text{top}($ ; \_nop\_(); \_nop\_(); \_nop\_(); \_nop\_(); \_nop\_(); \_nop\_();  $\_nop_()$ ;  $\_nop_()$ ; \_nop\_();

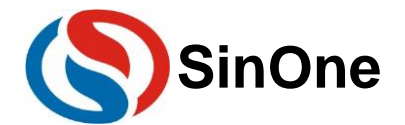

 $\text{top}($ ;  $\_nop\_()$ ;  $\_nop_()$ ;

请不要同时置起 STOP 位和 IDLE 位!

# <span id="page-27-0"></span>**6.4 CHECKSUM** 设置注意事项

赛元 SC92F 系列部分 MCU 内建了 Check Sum 功能,可用来实时生成程序代码的 16位 Check Sum 值, 用户可利用此 Check Sum 和理论值比较,监测程序区的内容是否正确。操作前需要先关闭 EA,执行后再打 开 EA,同时在操作 OPERCON 寄存器后,请在其配置指令后接至少 8个 NOP 指令,否则程序可能出错。

使用示例如下: (建议采用 16 个 NOP) #include "SC92F846X\_C.H" #include "intrins.H" EA = 0;  $\qquad \qquad$  //关总中断 OPERCON|= 0X01;  $\frac{1}{4}$  //执行 check sum 运算后接 16 个 NOP \_nop\_(); //等待 16 个\_nop\_()  $\_nop_()$ ;  $\text{top}($ ;  $\text{loop}($ ;  $\text{top}($ ; \_nop\_();  $\text{loop}($ ;  $\_nop_()$ ;  $\lfloor$ nop $\lfloor$  $\rfloor$ ;  $\text{loop}($ ; \_nop\_();  $\lfloor$ nop $\lfloor$  $\rfloor$ ;  $\text{loop}($ ;  $\text{top}($ ;  $\_nop_()$ ;  $\text{top}($ ;

 $\_nop_()$ ;

**EA =1:**  $\sqrt{H}$ 总中断

# <span id="page-27-1"></span>**6.5 UART0** 设置及使用注意事项

赛元 SC92F 系列的部分 MCU(SC92F735X、SC92F725X、SC92F732X)与传统的 51 单片机的波特 率配置模式相似, 使用 UART0 时用定时器 1 做波特率发生器时需要将 TR1 置 1, 但赛元 SC92F 系列的其他 型号的单片机在使用 UART0 时, 如果选择 TIMER1 做波特率发生器, 定时器 1 必须停止计数, 即 TR1 = 0。 使用 UART0 时需要将其对应的 TX 口设置为输入带上拉模式, 保证 TX 口在空闲时为高电平。

使用示例如下:

P1CON &=0XDF; //将 P15(TX0)设置为输入模式。 **P1PH |= 0x20; //将 P15(TX0)加上拉电阻;** SCON = 0X50; //设置通信方式为模式一, 允许接收 T2CON &= 0XCF; //选择定时器 1 做波特率发生器 TR1 = 0; <br>//用定时器 1 作为波特率发生器, 定时器 1 必须停止计数 TH1 = 0x06; //在 16M 时,波特率为 9600;定时器初值[TH1,TL1] = Fsys/波特率 TL1 = 0x82; //在 16M 时, 波特率为 9600 EUART = 1;  $//\overline{H}$   $\dot{H}$  Uart0 中断

赛元 SC92F 系列 MCU (除 SC92F646x、SC92F546x、SC92F542x、SC92F730x(x=0/1/2)、SC92F8xHx、 SC92Fxx8x 以及 SC92Fxx9x 外)的 UART0 不可直接发送 SFR 寄存器的值, 若要通过 UART0 发出 SFR 的值, 请先将 SFR 的值赋值给一个临时变量,再将临变量赋值给 SBUF。

使用示例如下:

unsigned char BufTemp;

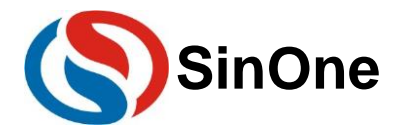

{

BufTemp=ADCVH; //先将需要发出的 SFR 值存入一个临时变量 SBUF= BufTemp; //再将临时变量赋值给 SBUF 发出。 或者用户可以将发送过程写成一个函数,将需要发送的数据作为入参进行发送。 void Uart0Send(usigned char data0)

#### SBUF= data0;

} Uart0Send(ADCVH); //通过调用函数来将 SFR 的数据发出。

# <span id="page-28-0"></span>**6.6 SPI/TWI/UART** 三选一通用串行接口 **SSI** 设置及使用注意事项

使用赛元 SC92F 系列 MCU 的 SSI 功能时,请将所使用的 SSI 口设置为输入带上拉模式。 赛元 SC92F 系列 MCU 的 SSI 的 TWI 功能只能作为从机,若需要作为主机,请通过软件模拟实现。 使用 SSI 的 UART 模式时需要将其对应的 TX 口设置为输入带上拉模式, 保证 TX 口在空闲时为高电平。 当使用 SSI 的 UART1 的模式 3 时, RB8 接受数据只有置 1 功能, 因此使用模式 3 接收数据后, 需要对 RB8 进行清零,如下:

uint16\_t SSI\_UART1\_ReceiveData9(void)

```
uint16_t Data9;
Data9 = SSDAT + ((uint16_t)(SSCON0&0X04)<<6); //获得接收的数据
SSCON0 &= 0XFB; //将 RB8 清零。
return Data9;
```
}

{

SSI 的 UART 发送中断标志 TI 和接收中断标志 RI 在同一个寄存器上, 此寄存器不能位操作, 所以在清除 TI 和 RI 时会对整个寄存器进行与操作,这样当 UART 进行全双工通信时发送和接收中断有可能同时产生,或 者是两者之间间隔时间很短,会出现 TI 或者 RI 被误清除导致中断丢失的风险,因此在全双工通信应用场景 中,通信需要有容错机制,不能因为某次中断丢失就导致通讯崩溃,在发送数据后不能通过死等发送标志来 判断发送是否完成,需要加入超时监测保证在一段时间后可以退出等待,如下是建议的写法:

```
SSDAT =0x55; //将发送数据 0X55 推入发送缓存
i=0x8000; //用做超时处理, 通过改变这个变量改变超时时间长度, 用户可根据波特率进行调整
while(!SSI0SendFlag)
{
i--;
if(i == 0)
```

```
{
     break: //超时退出
}
}
SSI0SendFlag = 0; //清除发送标志。
```
# <span id="page-28-1"></span>**6.7 ADC** 采集注意事项

#### 当用户使用的 **IC** 型号为 **SC92F730x**(**x=0/1/2**)和 **SC92Fxx1x** 时,建议使用中断法进行 **ADC** 转换。

#### <span id="page-28-2"></span>**6.7.1ADC** 多通道切换采集注意事项

赛元 SC92F 系列 MCU 大多数型号拥有多路 ADC 通道, 但每次转换只能转换一个通道, 若想实现多路 通道的 ADC 信号的采集,需要在一路 ADC 通道转换完毕后将转换口切换至另一路 ADC,如此反复以实现多 通道的 ADC 转换。若在 ADC 通道切换后马上进行 AD 转换,通道口线上的电压可能存在不稳定的现象, 在 切换通道后转换的第一个值可能会存在异常,建议用户对某个通道做连续的多次采集和转换后,将切换通道 后转换的第一个值或几个值去除或将最大值及最小值去除,再将剩余的AD 转换值求平均值得到采集结果。 使用示例如下:

unsigned int ADC\_Value0,ADC\_Value1,ADC\_Value2; unsigned int ADC\_Convert(void)

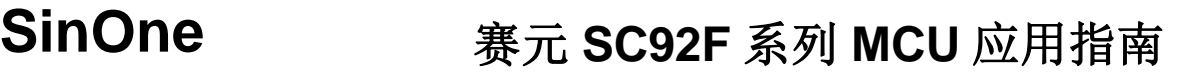

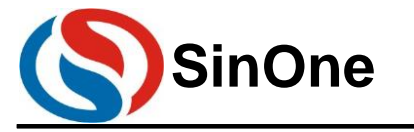

```
{
     unsigned int Tad=0,MinAd=0x0fff,MaxAd=0x0000,TempAdd=0;
     unsigned char t=0;
     for(t=0; t<10; t++){
           ADCCON |= 0X40; //开始 ADC 转换
           while(!(ADCCON&0x20)); 
           //等待 ADC 转换完成, 不同型号的转换完成标志位位置不同, 部分型号在 Bit5,部分在
           Bit4,具体请参照规格。
           ADCCON&=~(0X20); //清中断标志位
           Tad = ((unsigned int)ADCVH<<4)+(ADCVL>>4); //取得一次转换值
           if (Tad>MaxAd)
           {
                 MaxAd=Tad ;//获得当前的最大值
           }
           if (Tad<MinAd)
           {
                 MinAd=Tad; //获得当前的最小值
           }
           TempAdd+=Tad; //转换值累加
     }
     TempAdd-=MinAd; //去掉最小值
     TempAdd-=MaxAd; //去掉最大值
     TempAdd>>=3; //求平均值
     return(TempAdd); 
}
void ADC_channel(unsigned char channel)
{
     ADCCON = ADCCON &0xE0| channel; //ADC 输入选择为 ADCchannel 口
}
void ADC_Multichannel()
{
     ADCCFG0 = 0x07; //设置 AIN0、AIN1、AIN2 设置为 ADC 口,并自动将上拉电阻移除。
     ADCCON |= 0X80; //开启 ADC 模块电源
     ADC_channel(0); //ADC 入口切换至 AIN0 口
     ADC_Value1 = ADC_Convert(); //启动 ADC 转换, 获得转换值
     ADC_channel(1); //ADC 入口切换至 AIN1 口
     ADC_Value1 = ADC_Convert(); //启动 ADC 转换, 获得转换值
     ADC channel(2); //ADC 入口切换至 AIN2 口
     ADC_Value2 = ADC_Convert(); //启动 ADC 转换, 获得转换值
```
}

# <span id="page-29-0"></span>**6.8** 定时器 **0/1** 与外部中断 **0/1** 同时使用时注意事项

对于赛元 SC93F531x 、 SC93F5003 、 SC93Fxx3x 、 SC92F732x 、 SC92F7x5x 、 SC92F730x 、 SC92FWxx 、 SC92Fxx4x 、 SC92Fxx4xB 、 SC92F8x7x 、 SC92F740x 、 SC92Fx003 、 SC92F740xB 、 SC92F8003B 、 SC92Fxx6xB 、 SC92R322 、 SC92F742x 、 SC92F7490 、 SC92FxxAx 、 SC92F725x 、 SC92Fxx1x、SC92F720x 型号的芯片,由于 TIM0/1 的中断标志 TF0/TF1、定时器运行控制位 TR0/TR1 与 INT0/1 的中断标志位 IE0/IE1 在同一寄存器 TCON 上, TCON 寄存器的高 4bit 可位寻址, TIM0 和 TIM1 的相 关寄存器在 TCON 的高 4bit 上, 所以 TIM0 和 TIM1 不会相互影响, 可同时使用; TCON 寄存器的低 4bit 不 能位寻址,所以当同时使用到外设 TIMO/1 和 INTO/1 时, 有以下几点注意事项:

1. 若项目中使用到了 TIMO/1, 应避免再使用 INTO/1, 改用 INT2;

2. 若项目中使用到了 INT0/1, 应避免再使用 TIM0/1, 改用 TIM2/3/4;

3. 若项目需要同时使用 TIMO/1 和 INTO/1, 则建议程序上电初始化时先配置 TIMO/1, 再配置 INTO/1, 且后 续程序中不要再操作 TF1/TR1/TF0/TR0 或 TCON 寄存器。 其它 SC92F 系列芯片 TCON 寄存器为可位寻址寄存器,不需要按照上述注意事项进行规避,可同时使用 TIM0/1 和 INT0/1。

# <span id="page-30-0"></span>**6.9** 外部中断设置注意事项

赛元 SC92F 系列 MCU 在使用外部中断功能时,请将对应的 IO 口设置为输入模式! IO 口需要先设置,再设 置相应的外部中断配置。反过来操作有可能会误产生一次边沿中断。

同组外部中断共用一个中断向量,用户需要在中断服务函数内读取 IO 口电平,判断中断的来源,再执行对应 的操作。不建议将多个双边沿中断设置在同一组外部中断内。

```
使用示例如下:
```

```
P1CON &= 0XFC; //将 INT10 (P10) 口设置为输入模式
P1PH1|=0X03; //打开 P10 和 P11 的上拉电阻
INT1F = 0X03; //使能 INT10、INT1 下降沿触发
EINT1 = 1; //使能外部中断 1
EA = 1; I/H总中断
void Interrupt_work() interrupt 2
{
   if(P10==0) //判断外部中断是否来自于 INT10
   {
        //执行代码
   }
   if(P11==0) //判断外部中断是否来自于 INT11
   {
        //执行代码
   }
}
```
# <span id="page-30-1"></span>**6.10LCD/LED/PWM RAM** 使用注意事项

赛元 SC92F系列的 SC92F854X、SC92F754X、SC92F844X、SC92F744X型号 MCU具有专用于 LCD/LED 及 PWM 功能的 RAM 区(700H-74FH), 该区域的 RAM 只可写, 不可读。用户如果有需要获取该区域 RAM 的 数据,建议如下操作:

1. 在 RAM 开辟一片缓存区,用户可读取、改写缓存区。

2. 再将缓存区的内容覆盖掉 LCD/LED/PWM RAM。

```
使用示例如下:
   unsigned int xdata PWM_Duty[8] _at_ 0x740;
   unsigned int PWM_Duty_Buff[8]; //用于存储写入 PWM_Duty 寄存器的值
   unsigned int temp;
   PWM_Duty_Buff [0] = 0x0000; //将待写入的值存入缓存
   PWM_Duty[0]=PWM_Duty_Buff[0];//将值写入对应的 PWM 控制寄存器
   Temp = PWM_Duty_Buff [0]; //通过 PWM_Duty_Buff 获得 PWM_Duty 数组内的值
```
# <span id="page-30-2"></span>**6.11**软件操作 **CODE OPTION** 的注意事项

赛元 SC92F 系列的 MCU 内部有单独的一块 Flash 区域用于保存客户的上电初始值设置, 此区域称为 Code Option 区域。用户在烧写 IC 时将此部分代码写入 IC 内部, IC 在复位初始化时, 就会将此设置调入 SFR 作为初始 设置。

Option相关 SFR的读写操作由 OPINX和 OPREG 两个寄存器进行控制,各 Option SFR的具体位置由 OPINX 确定,各 Option SFR 的写入值由 OPREG 确定:

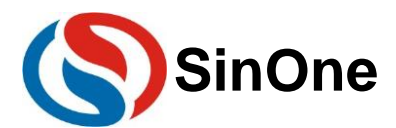

# **SinOne** 赛元 **SC92F** 系列 **MCU** 应用指南

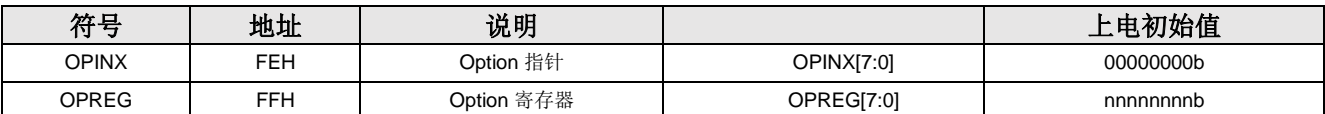

操作 Option 相关 SFR 时 OPINX 寄存器存放相关 OPTION 寄存器的地址,OPREG 寄存器存放对应的值。 例如:要将 OP\_HRCR 配置为 0x01,具体操作方法如下:

C 语言例程:

OPINX = 83H; //将 OP\_HRCR 的地址写入 OPINX 寄存器 **OPREG = 0x01; //对 OPREG** 寄存器写入 0x01 (待写入 OP\_HRCR 寄存器的值)

汇编例程:

MOV OPINX,#83H; //将 OP\_HRCR 的地址写入 OPINX 寄存器 MOV OPREG,#01H; //对 OPREG 寄存器写入 0x01 (待写入 OP\_HRCR 寄存器的值)

#### 注意:

- **1.** 禁止向 **OPINX** 寄存器写入 **Customer Option** 区域 **SFR** 地址之外的数值!否则会造成系统运行异常!
- **2. SC92Fxx8x** 和 **SC92Fxx9x** 不可以对 **DISRST** 位进行软件写操作。

### <span id="page-31-0"></span>**6.12TOUCHKEY** 设置注意事项

应用程序初始化时需要将 TK 对应的 IO 口设置为强推挽输出模式, 输出高/低电平。在 TK 扫描过程中, 不能 去操作使用 TK 对应的 IO。另外, 如果同一块 PCB 上有两颗以上的触摸芯片, 为了防止同频干扰, 建议开启"抗 干扰设置"。

特别说明: 例如 SC928483 的 TK20/TK21 与 TK 调试通信口(DIO/CLK)复用, 若需使用 TK 调试功能, 请 尽量避免使用 TK20/TK21!

更多 TouchKey 的注意事项请参考《赛元 SC92F\_93F 系列 TouchKey MCU 应用指南》。

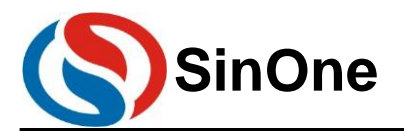

# <span id="page-32-0"></span>**7** 版本更改记录

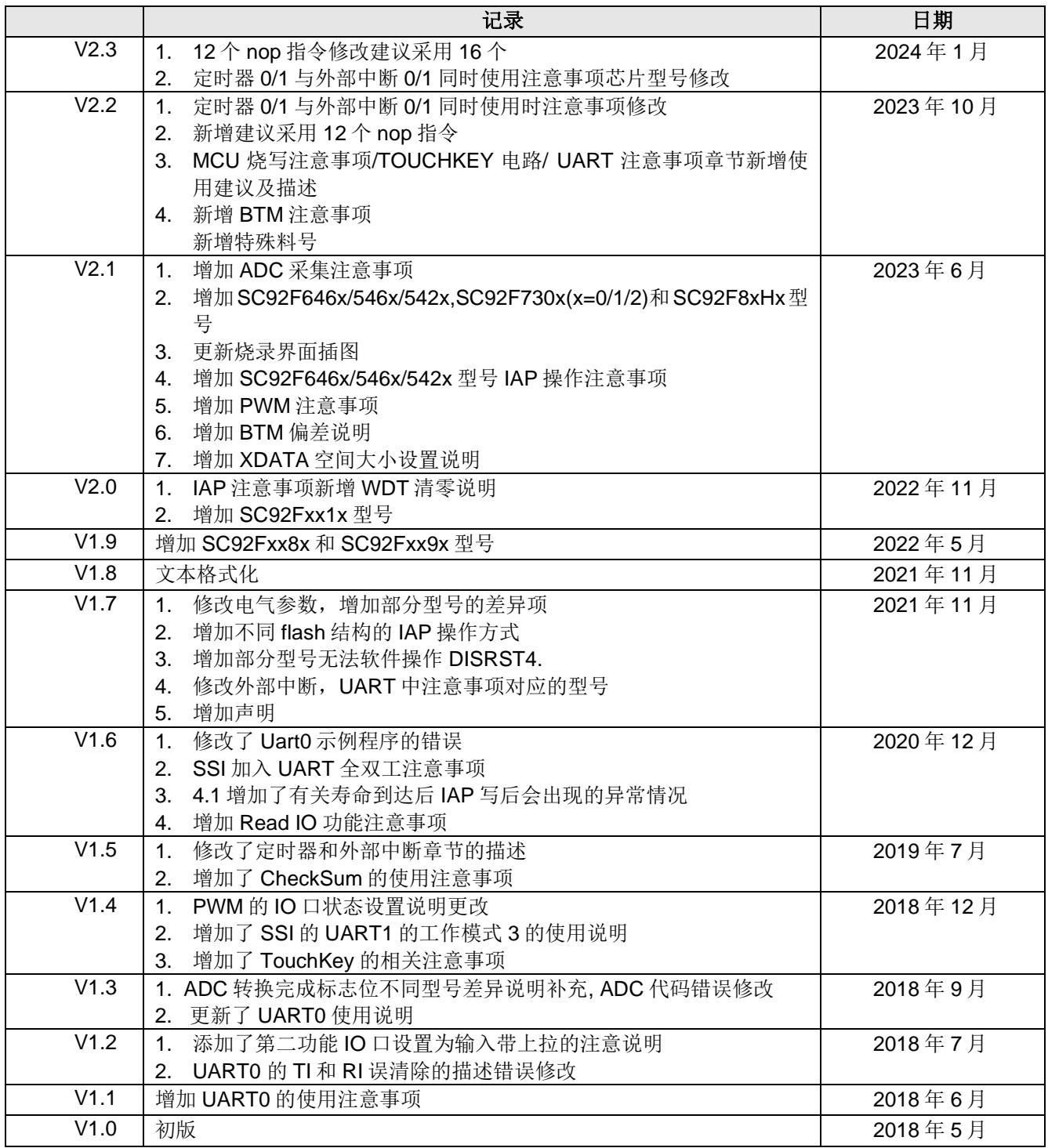

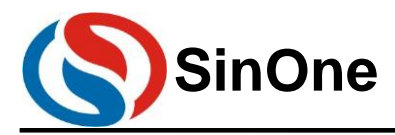

# <span id="page-33-0"></span>**8** 声明

深圳市赛元微电子股份有限公司(以下简称赛元)保留随时对赛元产品、文档或服务进行变更、更正、增强、 修改和改进的权利,恕不另行通知。赛元认为提供的信息是准确可信的。本文档信息于 2018 年 5 月开始使用。在 实际进行生产设计时,请参阅各产品最新的数据手册等相关资料。